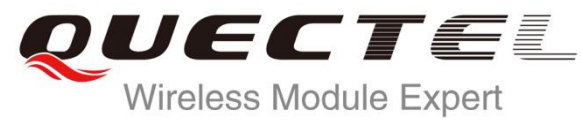

# **EC20 STK** Wireless Module Expert **AT Commands Manual**

**LTE Module Series**

Rev. EC20\_STK\_AT\_Commands\_Manual\_V1.0

Date: 2015-09-04

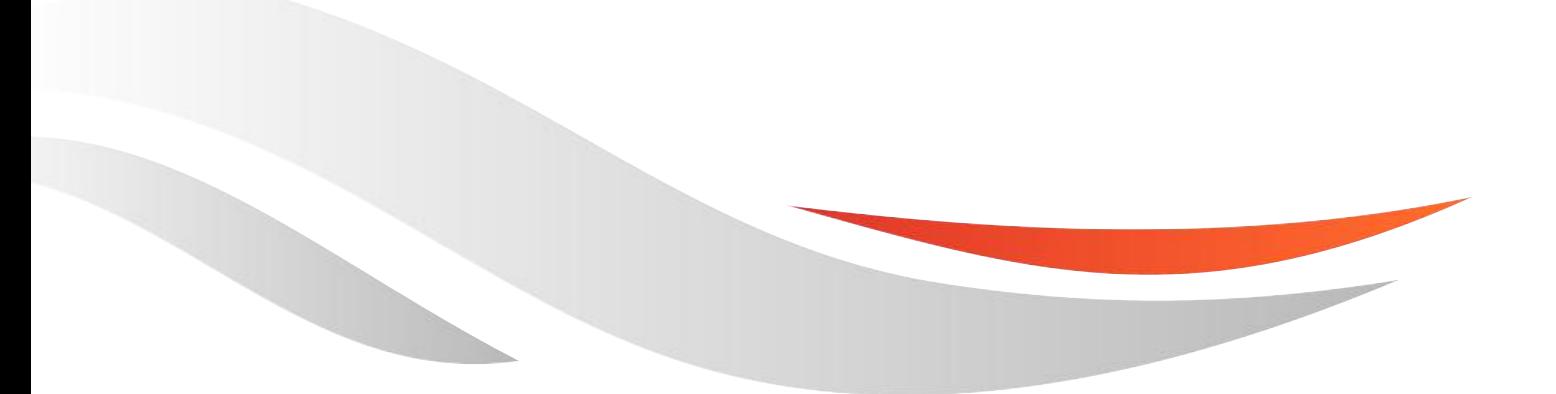

www.quectel.com

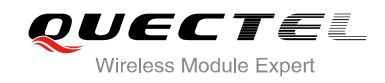

### **Our aim is to provide customers with timely and comprehensive service. For any assistance, please contact our company headquarters:**

**Quectel Wireless Solutions Co., Ltd.**

Office 501, Building 13, No.99, Tianzhou Road, Shanghai, China, 200233 Tel: +86 21 5108 6236 Mail: [info@quectel.com](mailto:info@quectel.com)

#### **Or our local office, for more information, please visit:**

<http://www.quectel.com/support/salesupport.aspx>

#### **For technical support, to report documentation errors, please visit:**

<http://www.quectel.com/support/techsupport.aspx>

#### **GENERAL NOTES**

QUECTEL OFFERS THIS INFORMATION AS A SERVICE TO ITS CUSTOMERS. THE INFORMATION PROVIDED IS BASED UPON CUSTOMERS' REQUIREMENTS. QUECTEL MAKES EVERY EFFORT TO ENSURE THE QUALITY OF THE INFORMATION IT MAKES AVAILABLE. QUECTEL DOES NOT MAKE ANY WARRANTY AS TO THE INFORMATION CONTAINED HEREIN, AND DOES NOT ACCEPT ANY LIABILITY FOR ANY INJURY, LOSS OR DAMAGE OF ANY KIND INCURRED BY USE OF OR RELIANCE UPON THE INFORMATION. ALL INFORMATION SUPPLIED HEREIN IS SUBJECT TO CHANGE WITHOUT PRIOR NOTICE.

#### **COPYRIGHT**

THIS INFORMATION CONTAINED HERE IS PROPRIETARY TECHNICAL INFORMATION OF QUECTEL CO., LTD. TRANSMITTABLE, REPRODUCTION, DISSEMINATION AND EDITING OF THIS DOCUMENT AS WELL AS UTILIZATION OF THIS CONTENTS ARE FORBIDDEN WITHOUT PERMISSION. OFFENDERS WILL BE HELD LIABLE FOR PAYMENT OF DAMAGES. ALL RIGHTS ARE RESERVED IN THE EVENT OF A PATENT GRANT OR REGISTRATION OF A UTILITY MODEL OR DESIGN.

*Copyright © Quectel Wireless Solutions Co., Ltd. 2014. All rights reserved.*

<span id="page-2-0"></span>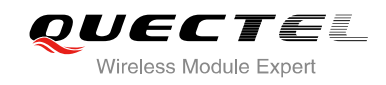

# **About the Document**

# **History**

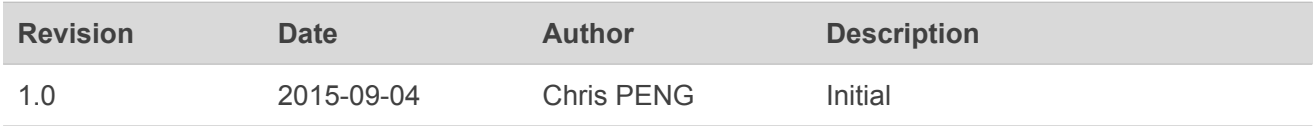

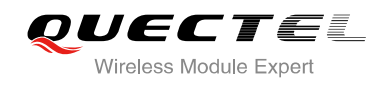

# <span id="page-3-0"></span>**Contents**

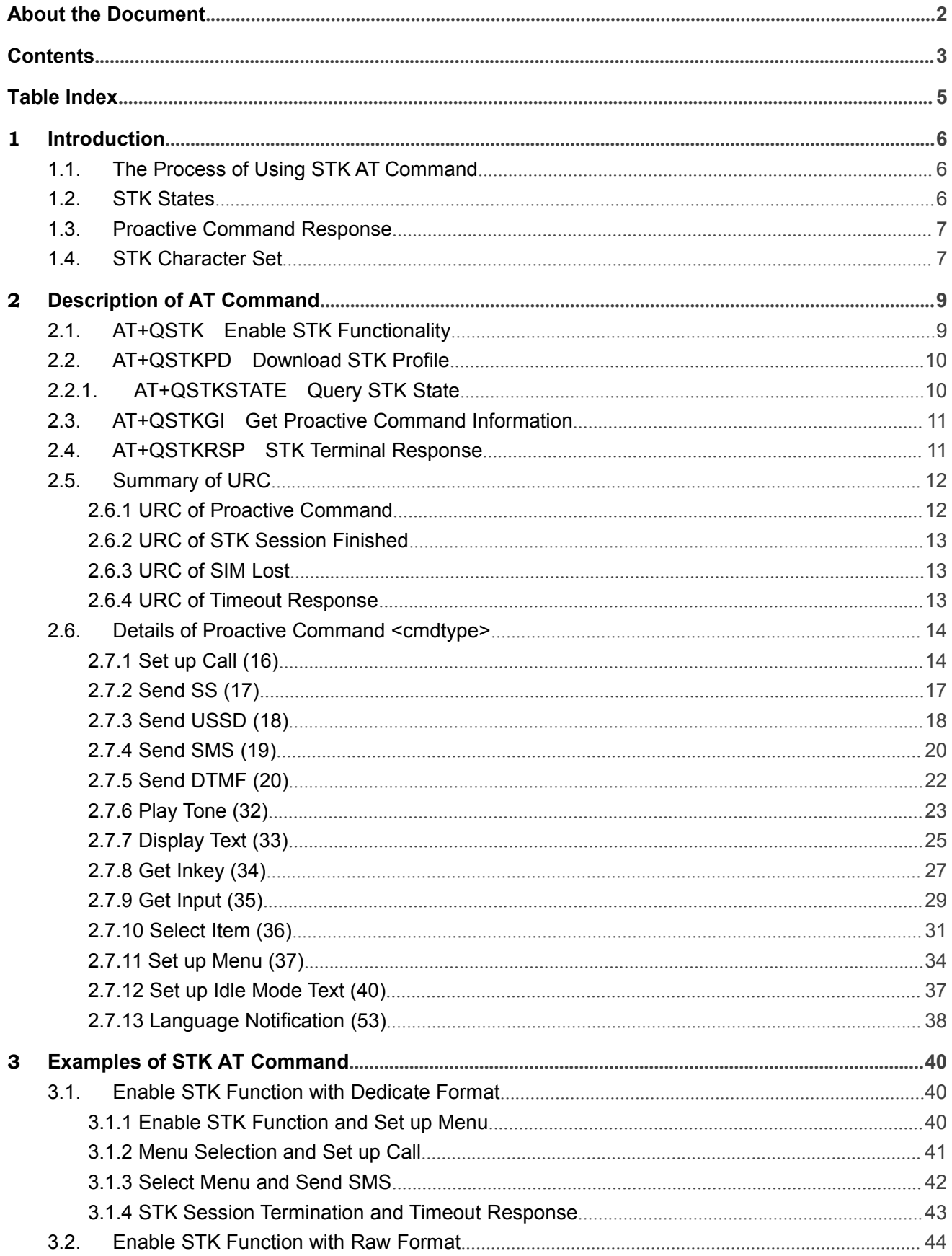

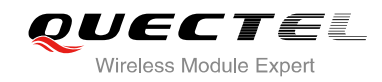

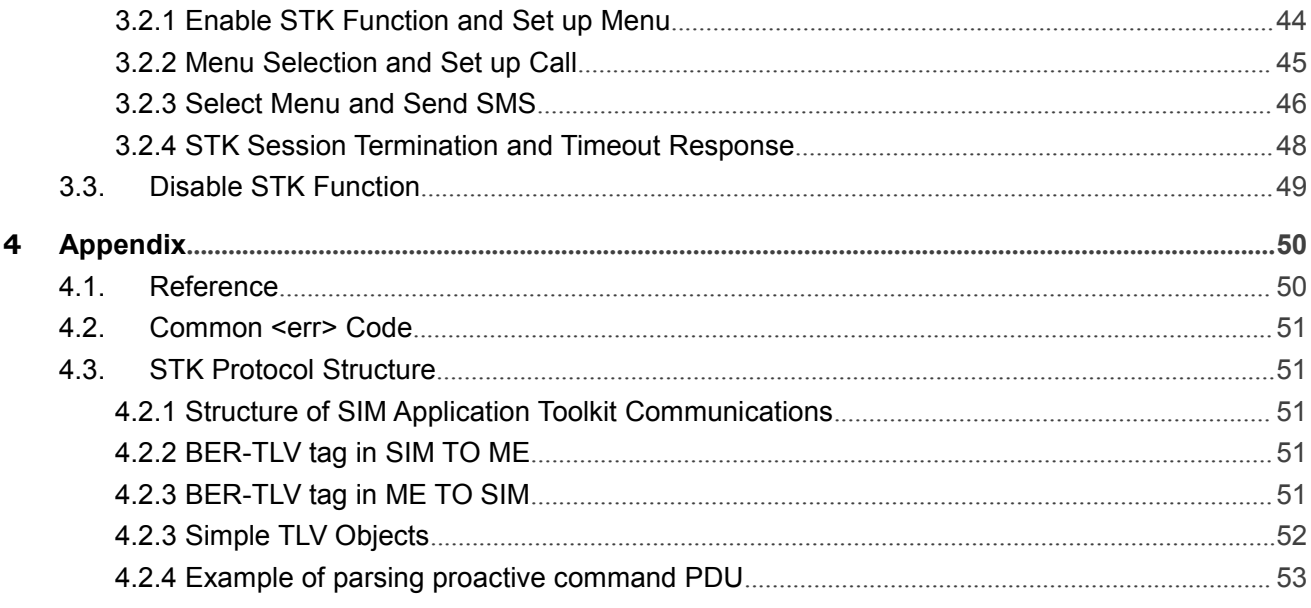

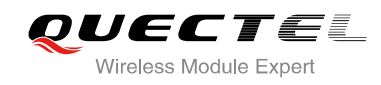

# <span id="page-5-0"></span>**Table Index**

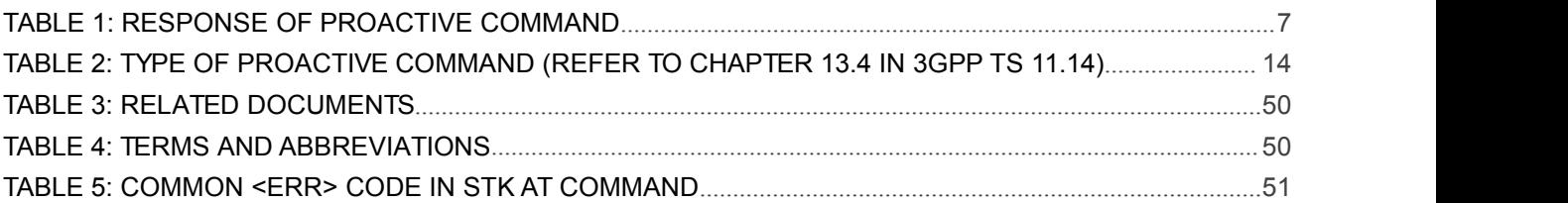

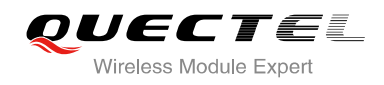

# <span id="page-6-1"></span><span id="page-6-0"></span>**1 Introduction**

EC20 provides AT commands to support SIM (USIM) Application Toolkit (STK). This document is a reference guide to all the AT commands defined for SIM (USIM) Application Toolkit.

# **1.1. The Process of Using STK AT Command**

- **Step 1:** Enable STK functionality by command AT+QSTK=1 or AT+QSTK=2, then reboot the module.
- **Step 2:** When +QSTKURC: <cmd\_type> has been reported, the proactive command information can be obtained by command AT+QSTKGI=<cmd\_type>, and the terminal response for proactive command can be sent by command  $AT+QSTKRSP = \text{cmd\_type>}$ , <result>[...].
- **Step3:** When +QSTKURC: 253 has been reported, it indicates the STK has been finished, and there is no active proactive command. At this time, the STK session can be re-started by command AT+QSTKRSP=253,<result>,<item\_id>.
- **Step4:** The STK session can be terminated by command AT+QSTKRSP= 254 at any time.
- **Step 5:** Disable STK functionality by AT+QSTK=0, then reboot the module.

# **1.2. STK States**

There are three kinds of states: automatic response state, terminal response state and waiting state. For more details, please refer to Chapter 2.3. The following figure shows the state transition.

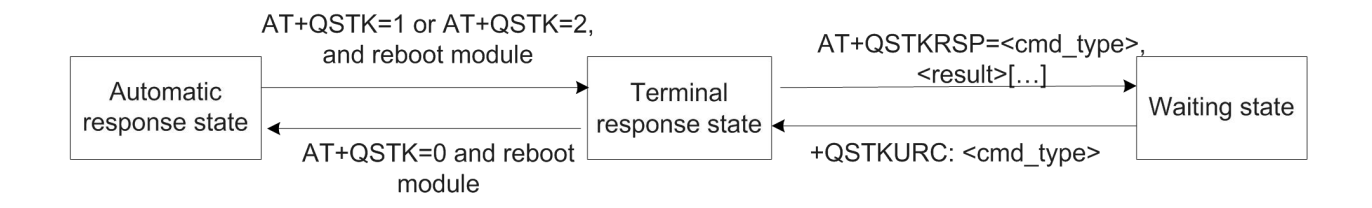

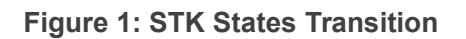

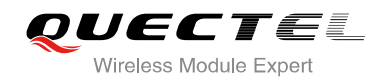

# <span id="page-7-1"></span><span id="page-7-0"></span>**1.3. Proactive Command Response**

When STK functionality is disabled, module will automatically respond to the proactive command. When STK functionality is enabled, you should send terminal response for proactive command (Refer to Chapter 2.7). If you do not send terminal response for proactive command in some time , then URC of timeout response will be reported and module will automatically respond to proactive command.

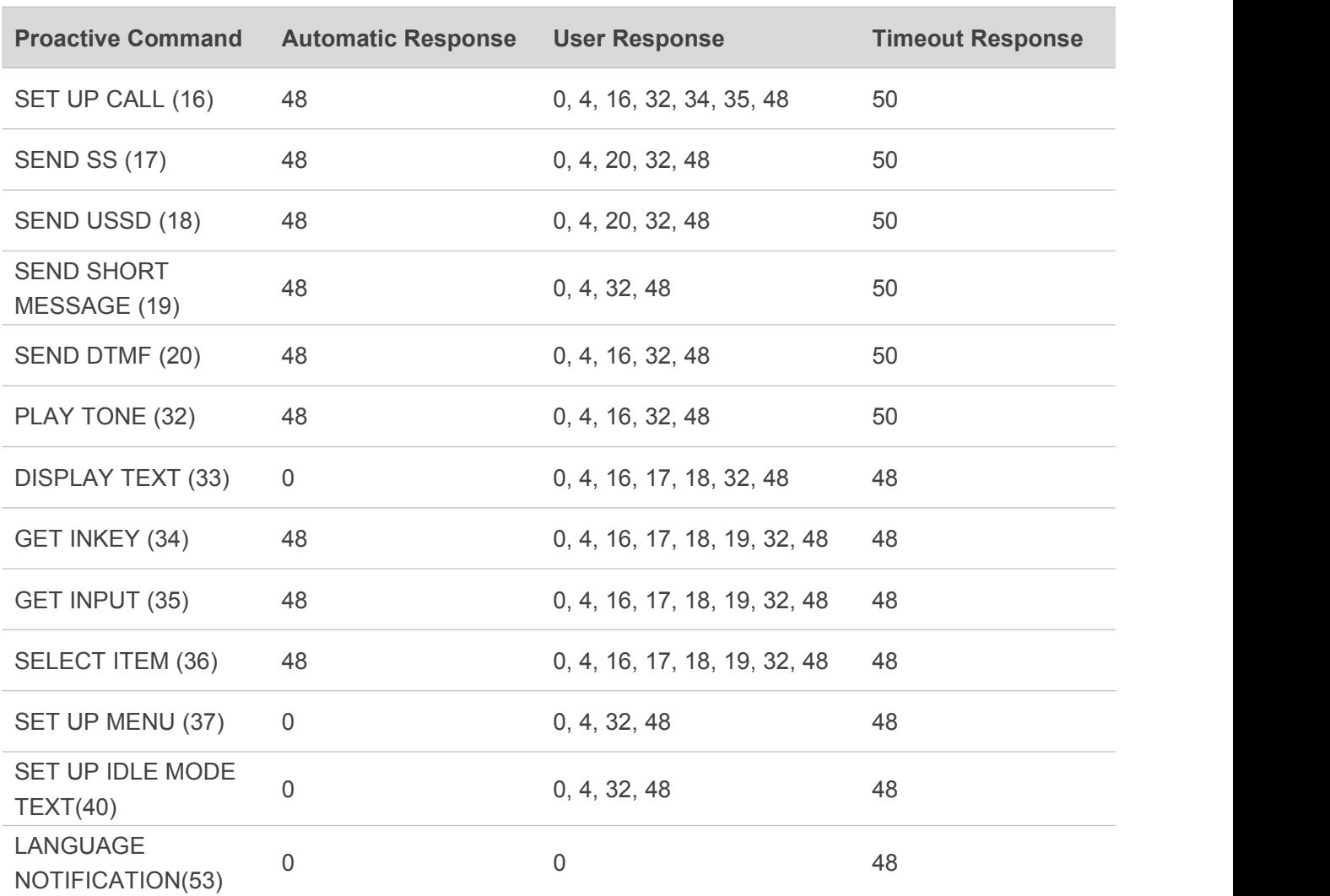

#### **Table 1: Response of Proactive Command**

# **1.4. STK Character Set**

The STK AT command interface supports the following character sets:

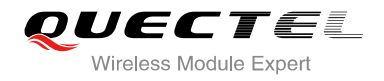

- **GSM** character set (default)
- **UCS2** character set

The character set can be configured by AT+QSTK=<stk\_mode>[,<alphabet>][,<response\_timeout>] (Refer to Chapter 2.1), < alphabet > become effective after setting, and it will affect STK AT command to input parameter and output information. If UCS2 character cannot convert to GSM character, it will convert to 0x20(space).

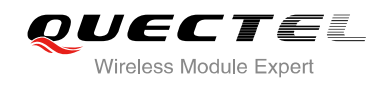

# <span id="page-9-1"></span><span id="page-9-0"></span>**2 Description of AT Command**

# **2.1. AT+QSTK Enable STK Functionality**

AT+QSTK command is used to enable STK functionality and configure the <alphabet> and <response\_timeout>. The <stk\_mode> and <response\_timeout> will be effected after reboot module.

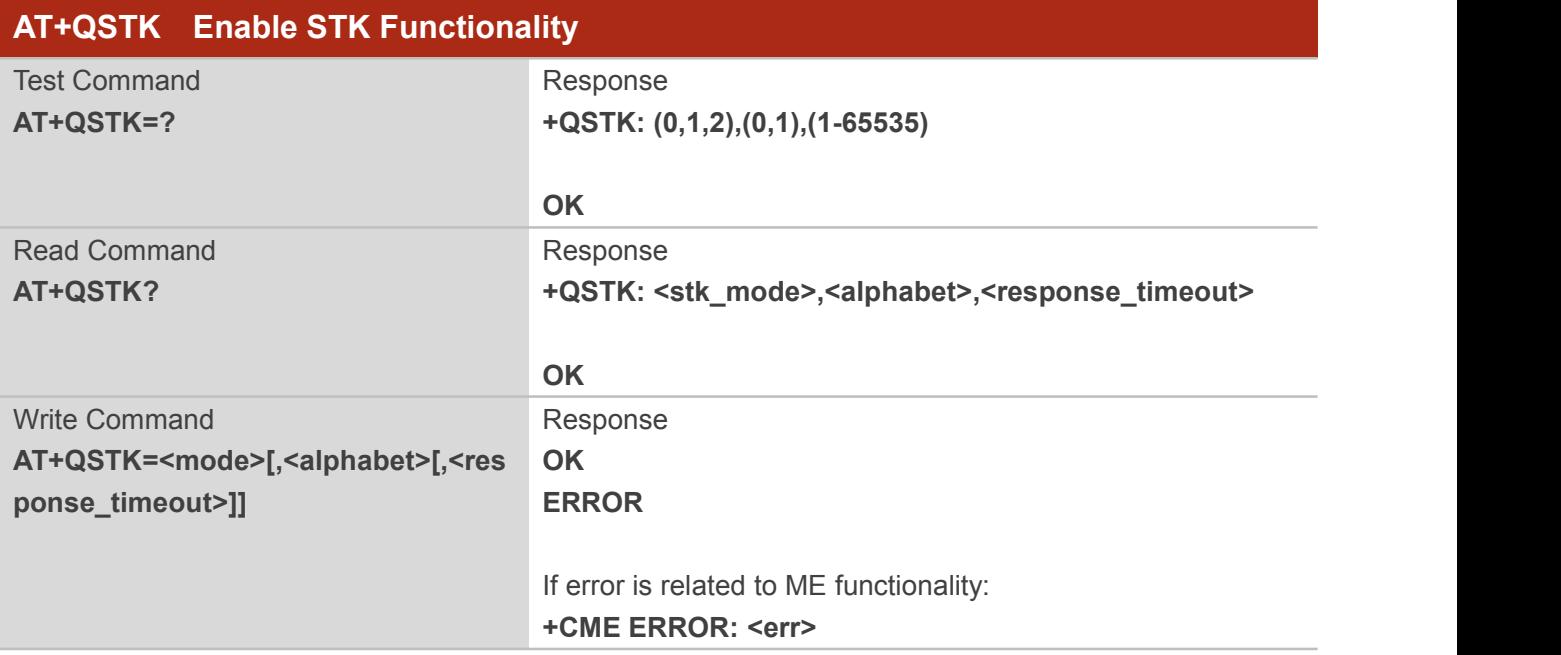

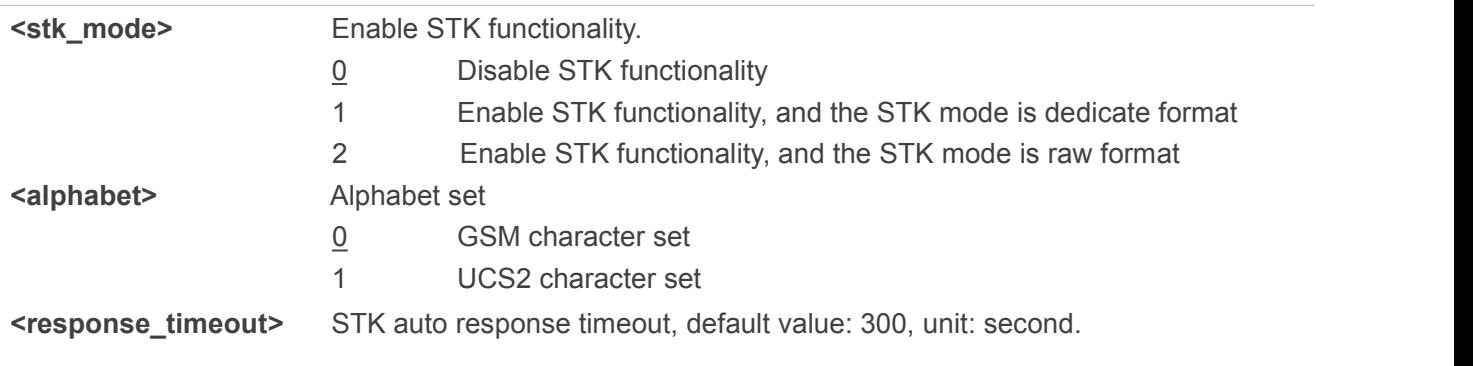

# <span id="page-10-1"></span><span id="page-10-0"></span>**2.2. AT+QSTKPD Download STK Profile**

AT+QSTKPD command is used to get SIM profile. Profile refers to ETSI TS 102 223.

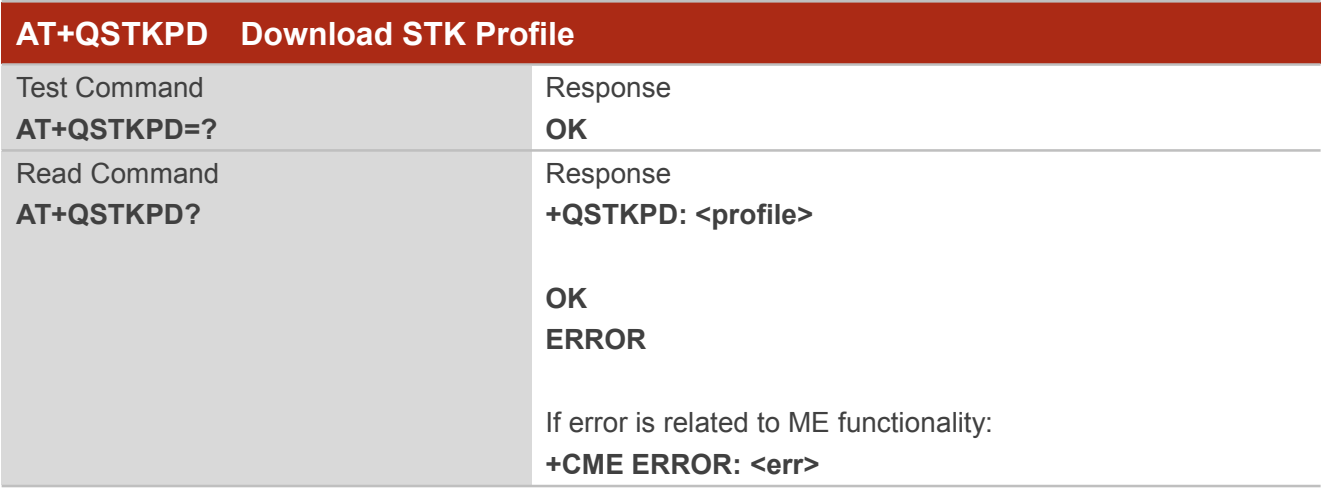

#### **Parameter**

**<profile>** Hex string; STK profile

# **2.2.1. AT+QSTKSTATE Query STK State**

When executing AT+QSTKGI or AT+QSTKRSP, you should refer to the value of <cmd\_type>. When <state> is 0 or 2,<cmd\_type> will be ignored.

When <cmd\_type> is 253, it indicates that STK session has finished, and there is no active proactive command, so you can't obtain proactive command information by command AT+QSTKGI=<cmd\_type>. And at this time, you can send STK envelope command by AT+QSTK=253,<result>,<item\_id>.

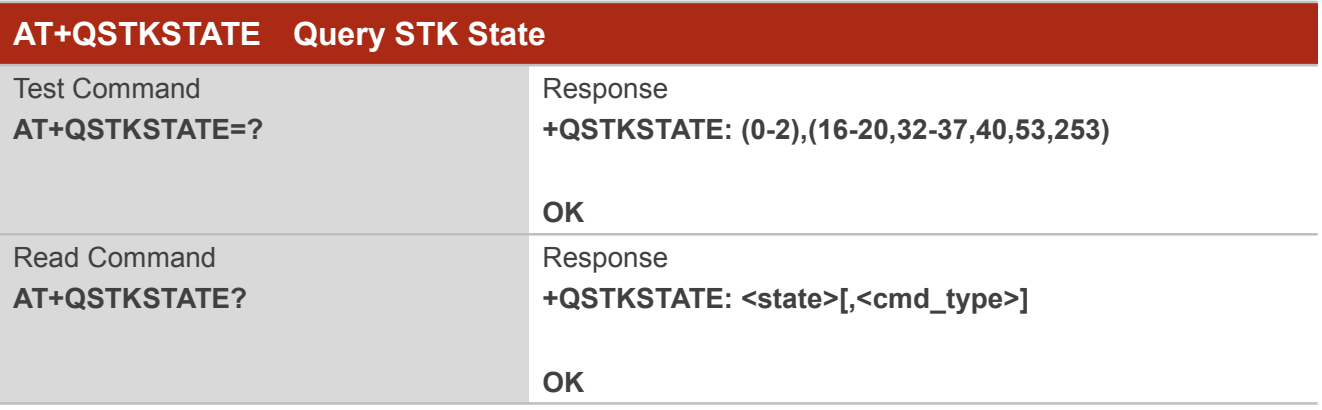

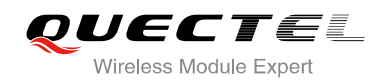

#### <span id="page-11-0"></span>**Parameter**

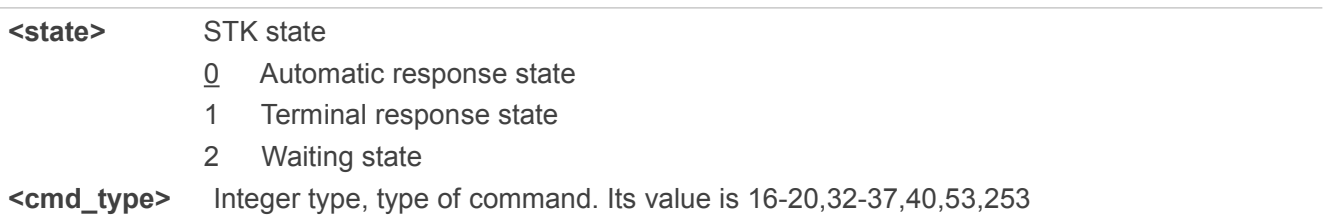

# **2.3. AT+QSTKGI Get Proactive Command Information**

When URC: +QSTKURC: <cmd\_type> has been reported, the STK proactive command information can be obtained via AT+QSTKGI=<cmd\_type>.

If STK mode is dedicate format, the proactive command PDU is decoded, and decoded information refer to 2.7, If STK mode is raw format, the proactive command PDU is not decoded, and the information reported as a hex string.

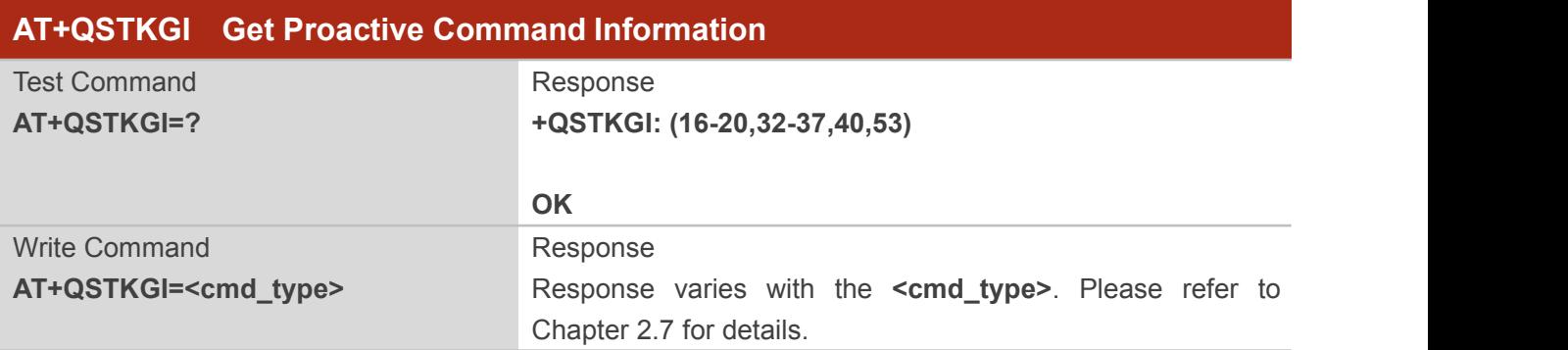

#### **Parameter**

**<cmdtype>** Integer type, type of proactive command, refer to the Table 1

# **2.4. AT+QSTKRSP STK Terminal Response**

After the URC +QSTKURC: <cmd\_type> has been reported, the proactive command information can be obtained via command  $AT+QSTKGI=$ , and the terminal response for proactive command can be sent via command AT+QSTKRSP.

The **AT+QSTKRSP=253,<result>,<item\_id>** command is used to send STK **envelope command,** it can only be used after receiving +QSTKURC: 253. Terminate STK session via AT+QSTKRSP=254 command, and then +QSTKURC: 253 will be reported.

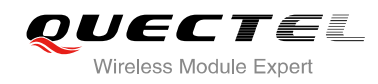

<span id="page-12-1"></span><span id="page-12-0"></span>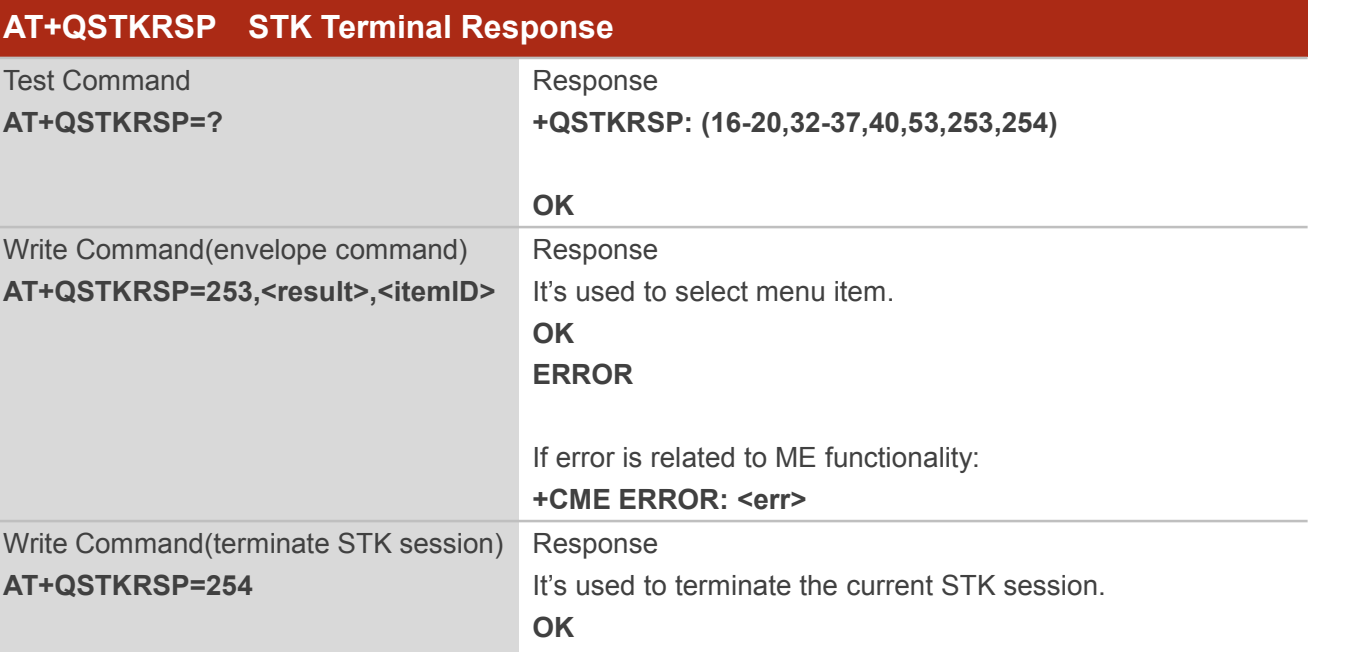

**ERROR**

#### Write Command(terminal response for proactive command) **AT+QSTKRSP=<cmdtype>,<result>[ …]** Response Inputted parameters and response vary with the <cmdtype>. Please refer to Chapter 2.7 for details.

#### **Parameter**

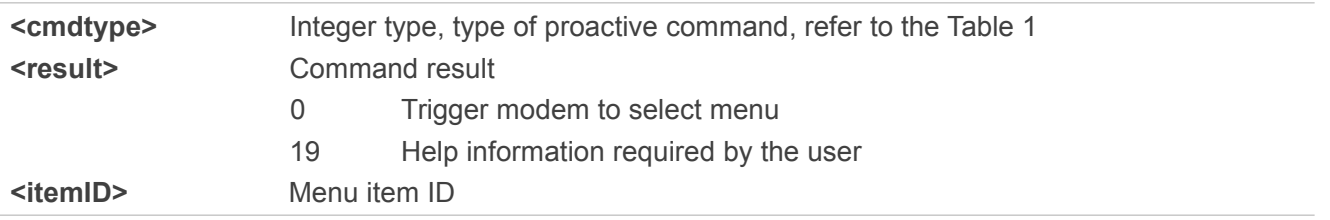

# **2.5. Summary of URC**

The STK URC reported as the type of "+QSTKURC: < cmd\_type>", It contains URC of proactive command, STK session finished, SIM lost and timeout response.

#### 2.6.1 URC of Proactive Command

When STK session is not finished, this URC will be reported to indicate the proactive command information can be obtained via command AT+QSTKGI=<cmdtype> and the terminal response for proactive command can be sent via command via AT+QSTKRSP=<cmdtype>,<result>[…].

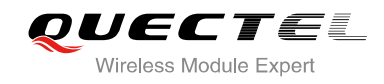

<span id="page-13-0"></span>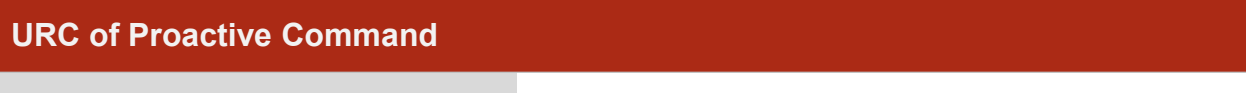

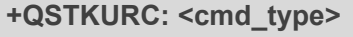

Indication of proactive command

#### **Parameter**

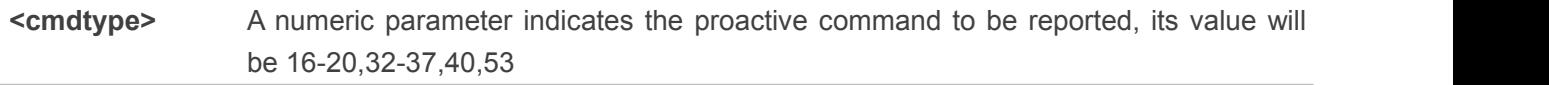

#### 2.6.2 URC of STK Session Finished

When STK session is finished, this URC "+QSTKURC: 253" will be reported. it indicates there is no active proactive command, so you can't obtain proactive command information by command AT+QSTKGI=<cmd\_type> and send terminal response for proactive command by command AT+QSTKRSP=<cmd type>,<result>[...]. And at this time, the STK session can be actived by AT+QSTKRSP=253,<result>,<item\_id>

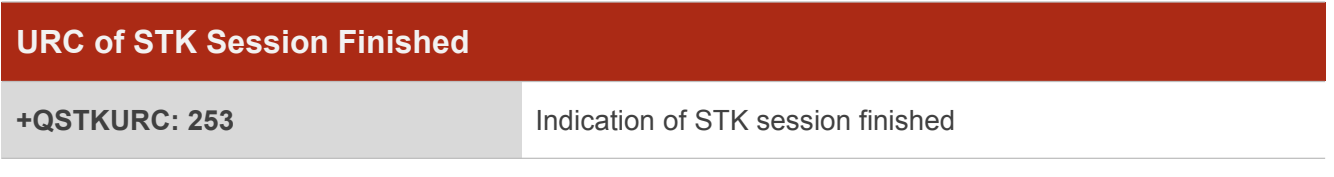

2.6.3 URC of SIM Lost

When SIM is lost, this URC will be reported. For example, SIM pulls out or CFUN changes from 1 to 0.

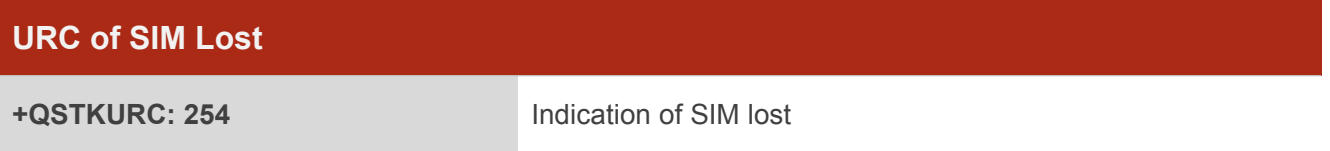

#### 2.6.4 URC of Timeout Response

When the terminal response for proactive command has not been sent in some time, this URC will be reported and module will automatically respond to the proactive command.the timeout value of each proactive command, please reference to chapter 4.3

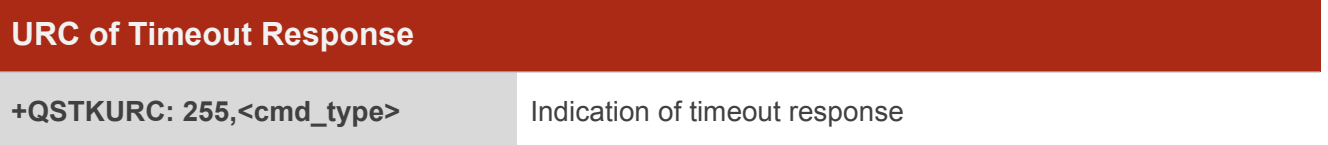

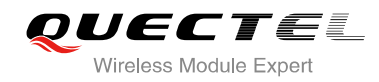

#### <span id="page-14-1"></span><span id="page-14-0"></span>**Parameter**

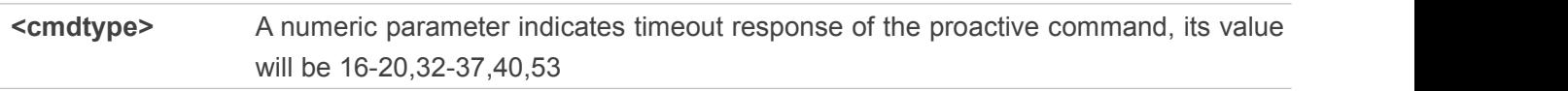

# **2.6. Details of Proactive Command <cmdtype>**

The proactive command information can be obtained repeatedly before sending terminal response for the proactive command. And In RAW STK mode, how to parse proactive command PDU, please refer to 4.2.

#### **Table 2: Type of Proactive Command (Refer to Chapter 13.4 in 3GPP TS 11.14)**

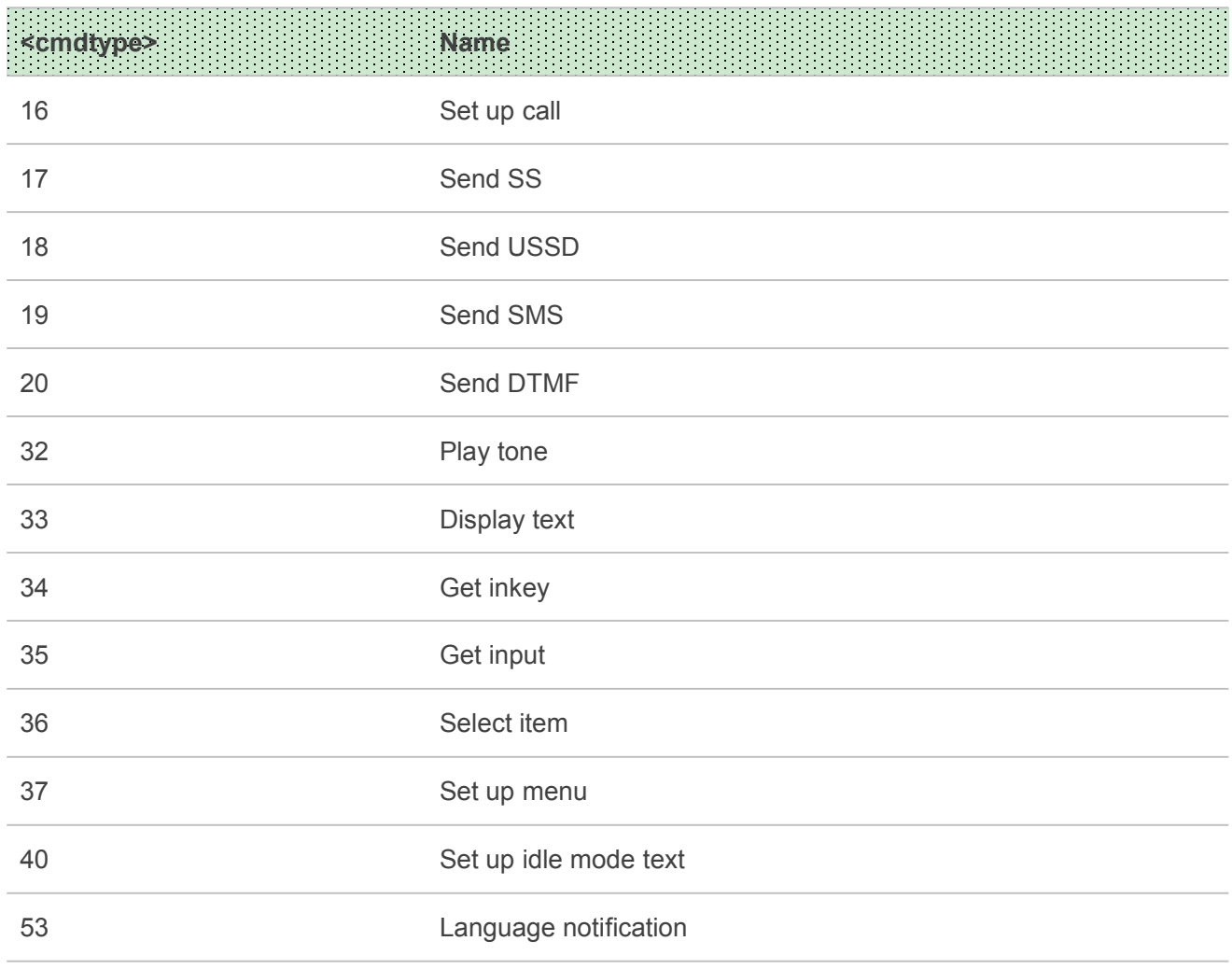

#### 2.7.1 Set up Call (16)

After receiving +QSTKURC: 16, you can get information via AT+QSTKGI=16, then respond to proactive

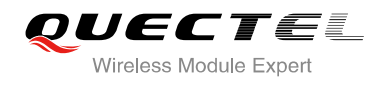

command via AT+QSTKRSP=16,<result>[,<additional\_info>].

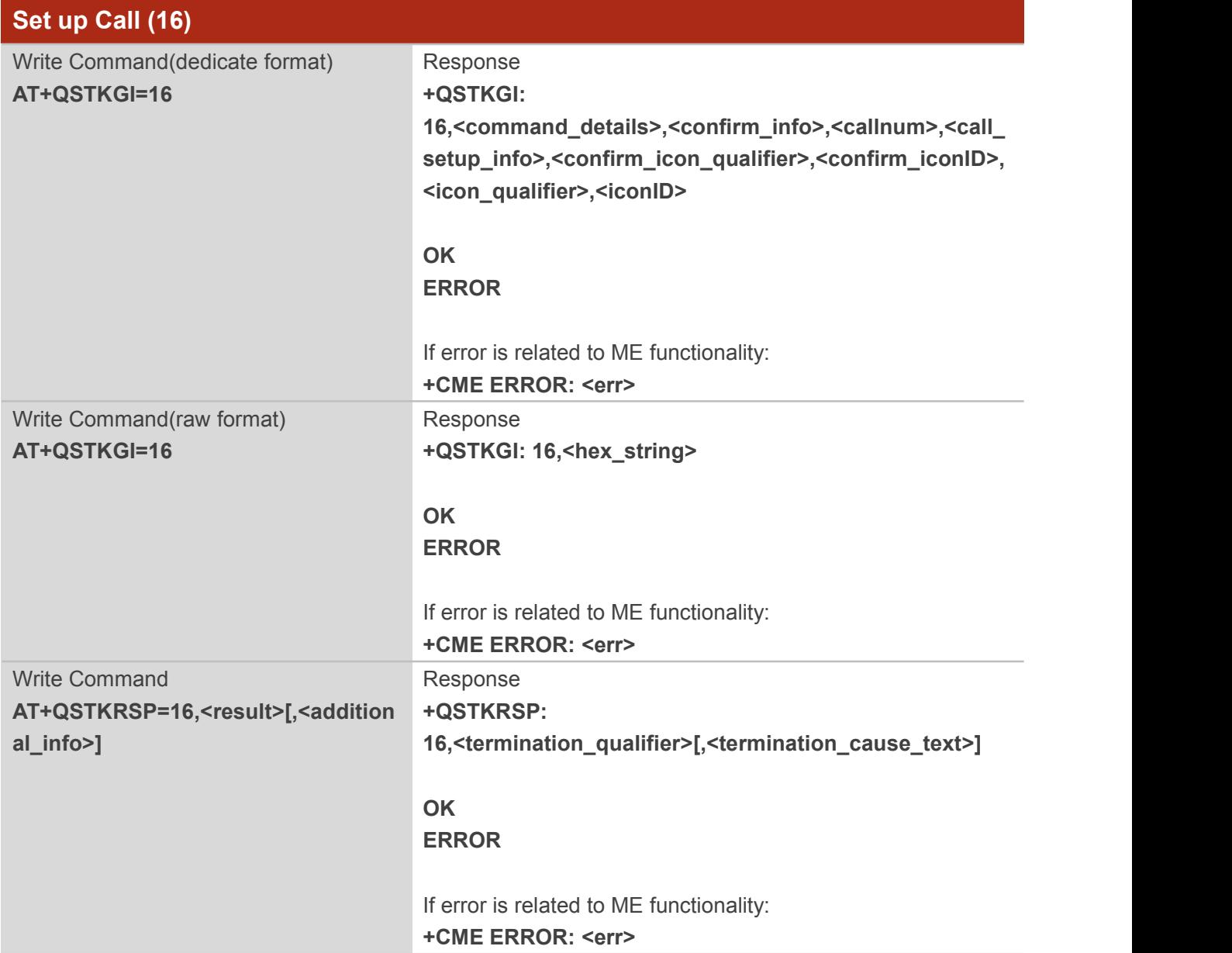

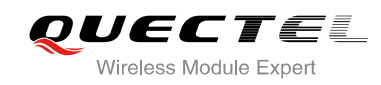

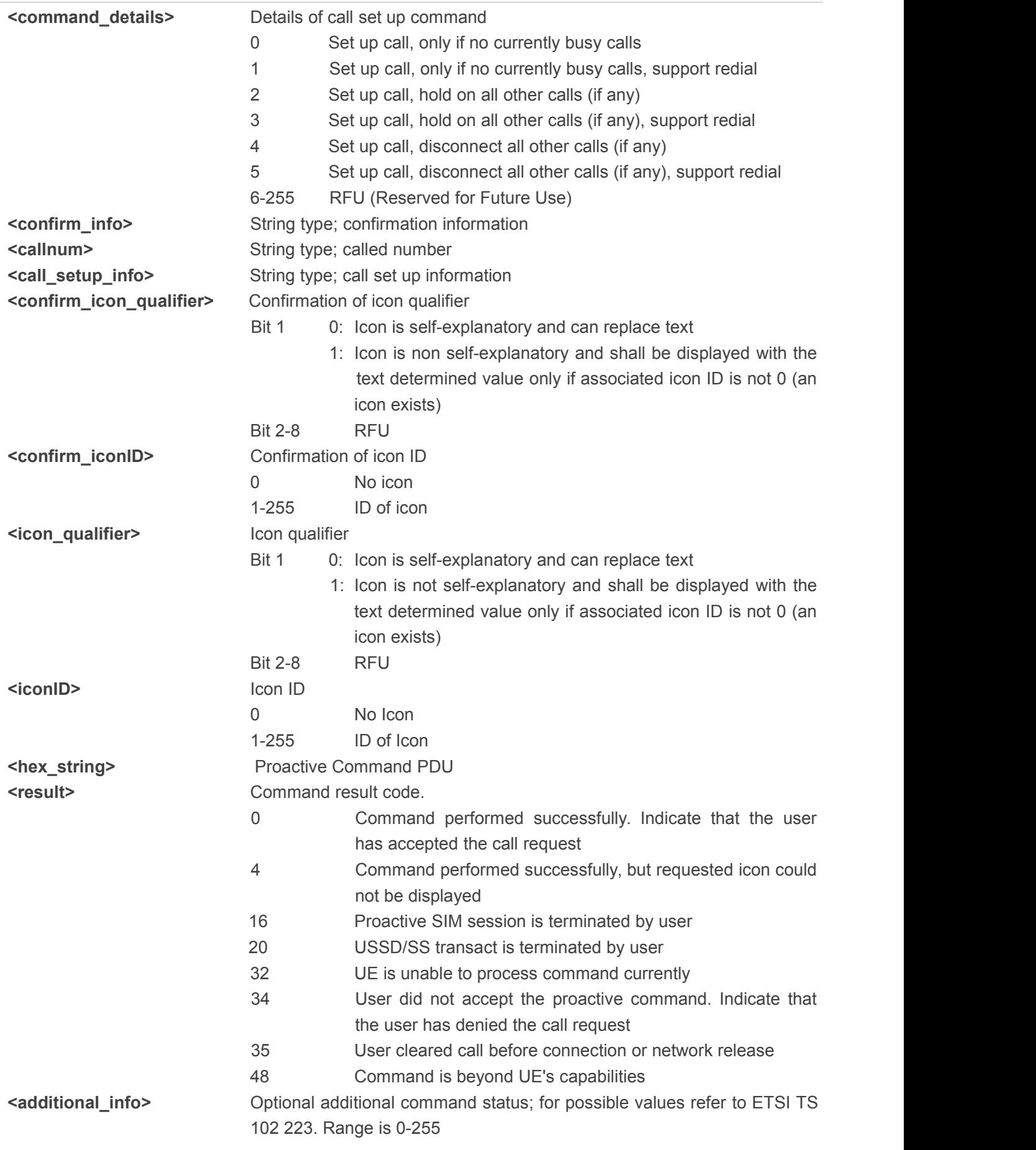

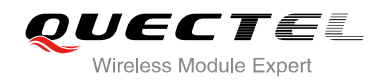

<span id="page-17-0"></span>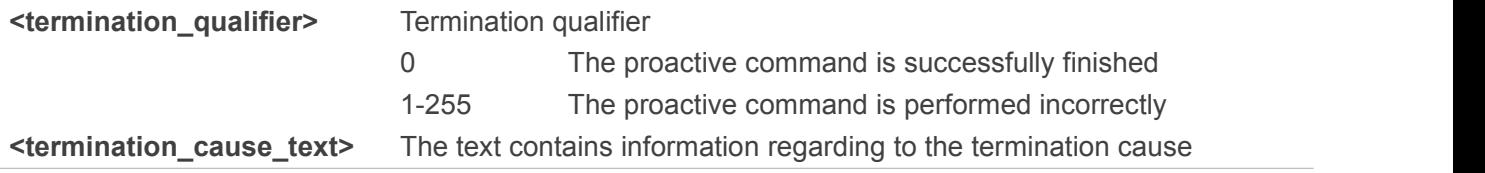

#### 2.7.2 Send SS (17)

After receiving +QSTKURC: 17, you can get information via AT+QSTKGI=17, then respond via AT+QSTKRSP=17,<result>[,<additional\_info>].

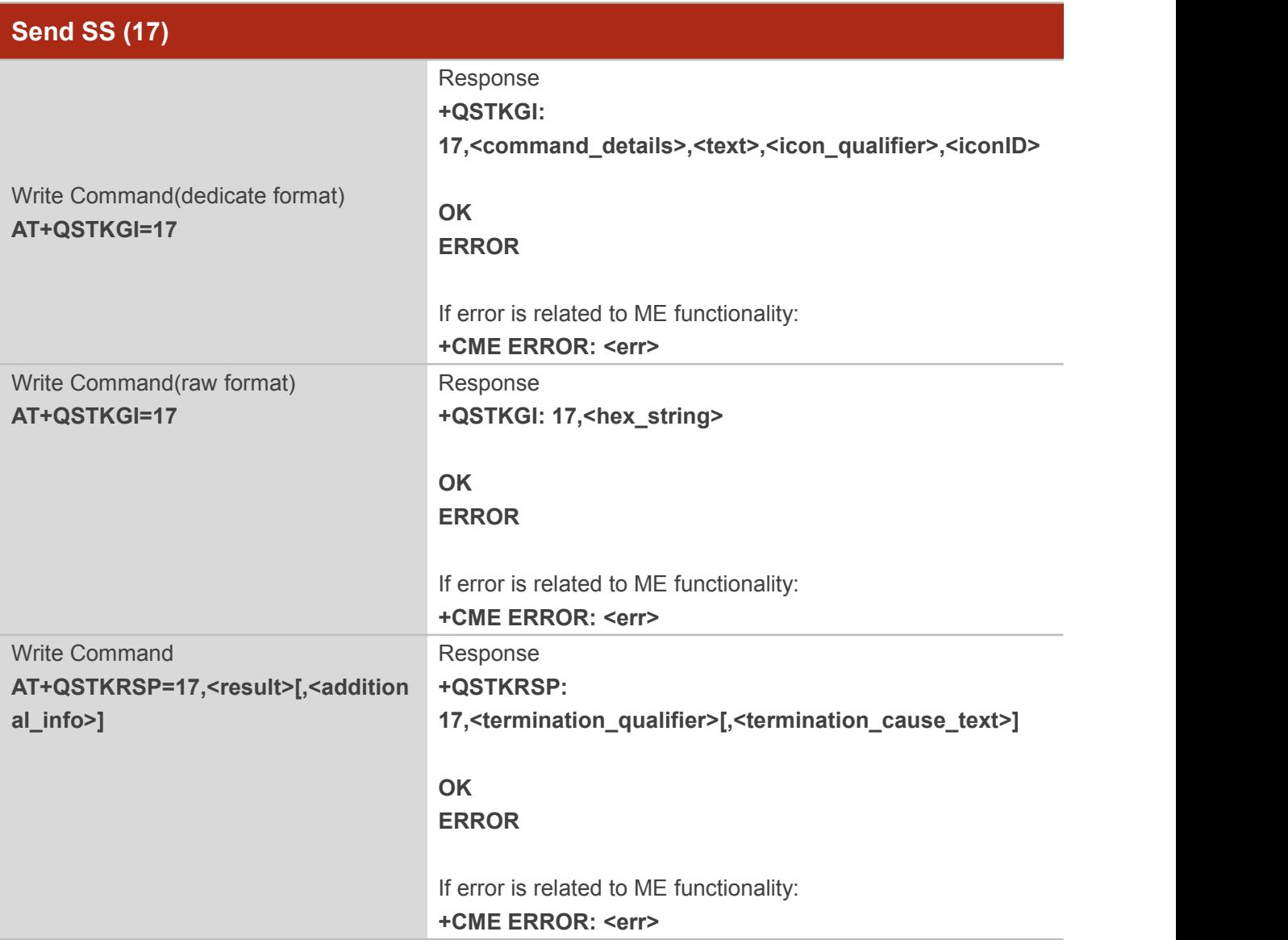

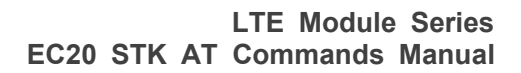

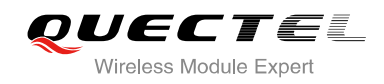

<span id="page-18-0"></span>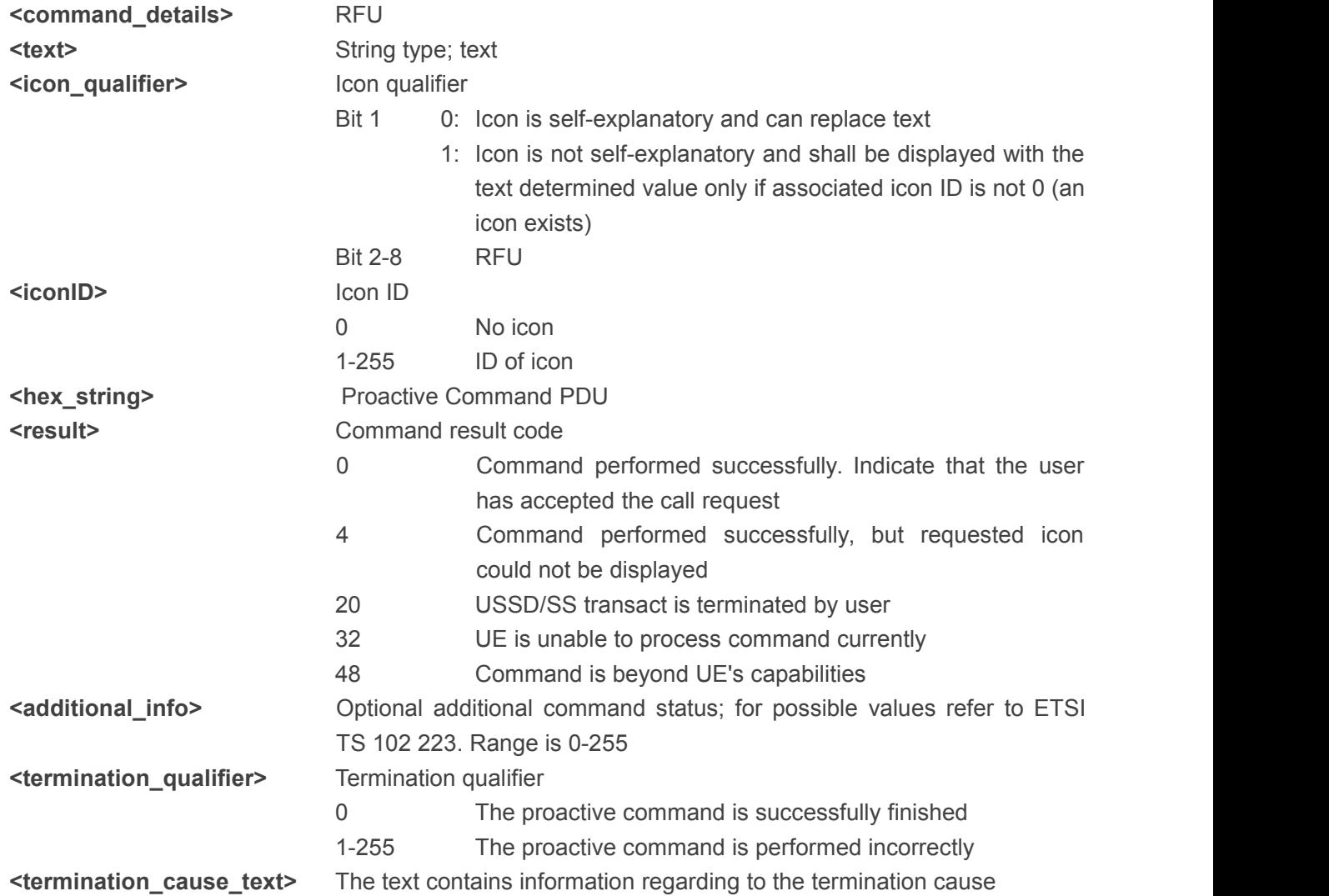

#### 2.7.3 Send USSD (18)

After receiving +QSTKURC: 18, you can get information via AT+QSTKGI=18, then respond via AT+QSTKRSP=18,<result>[,<additional\_info>].

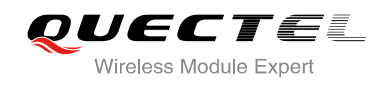

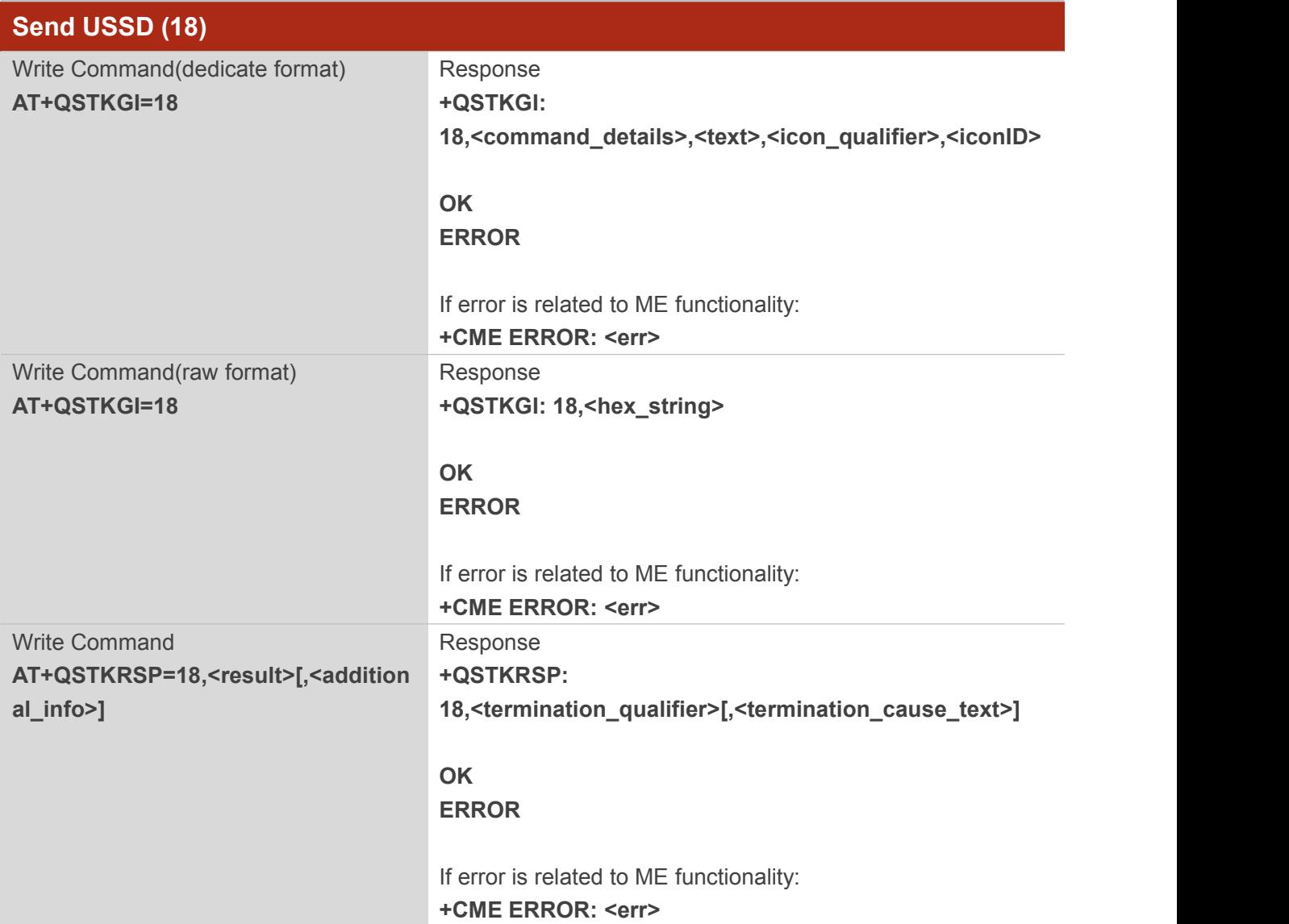

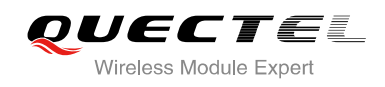

<span id="page-20-0"></span>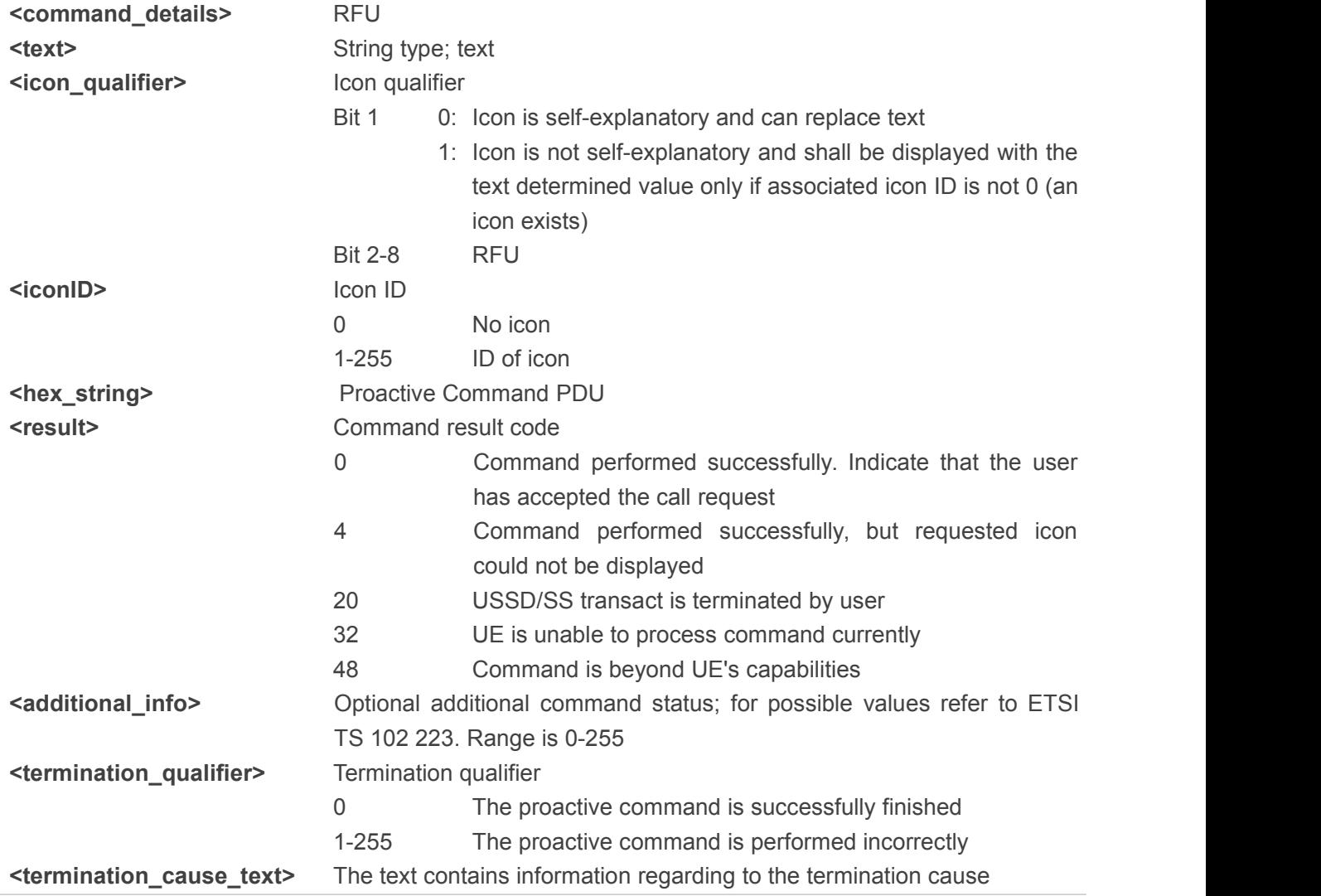

#### 2.7.4 Send SMS (19)

After receiving +QSTKURC: 19, you can get information via AT+QSTKGI=19, then respond via AT+QSTKRSP=19,<result>[,<additional\_info>].

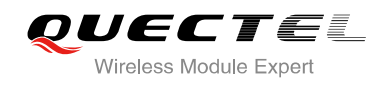

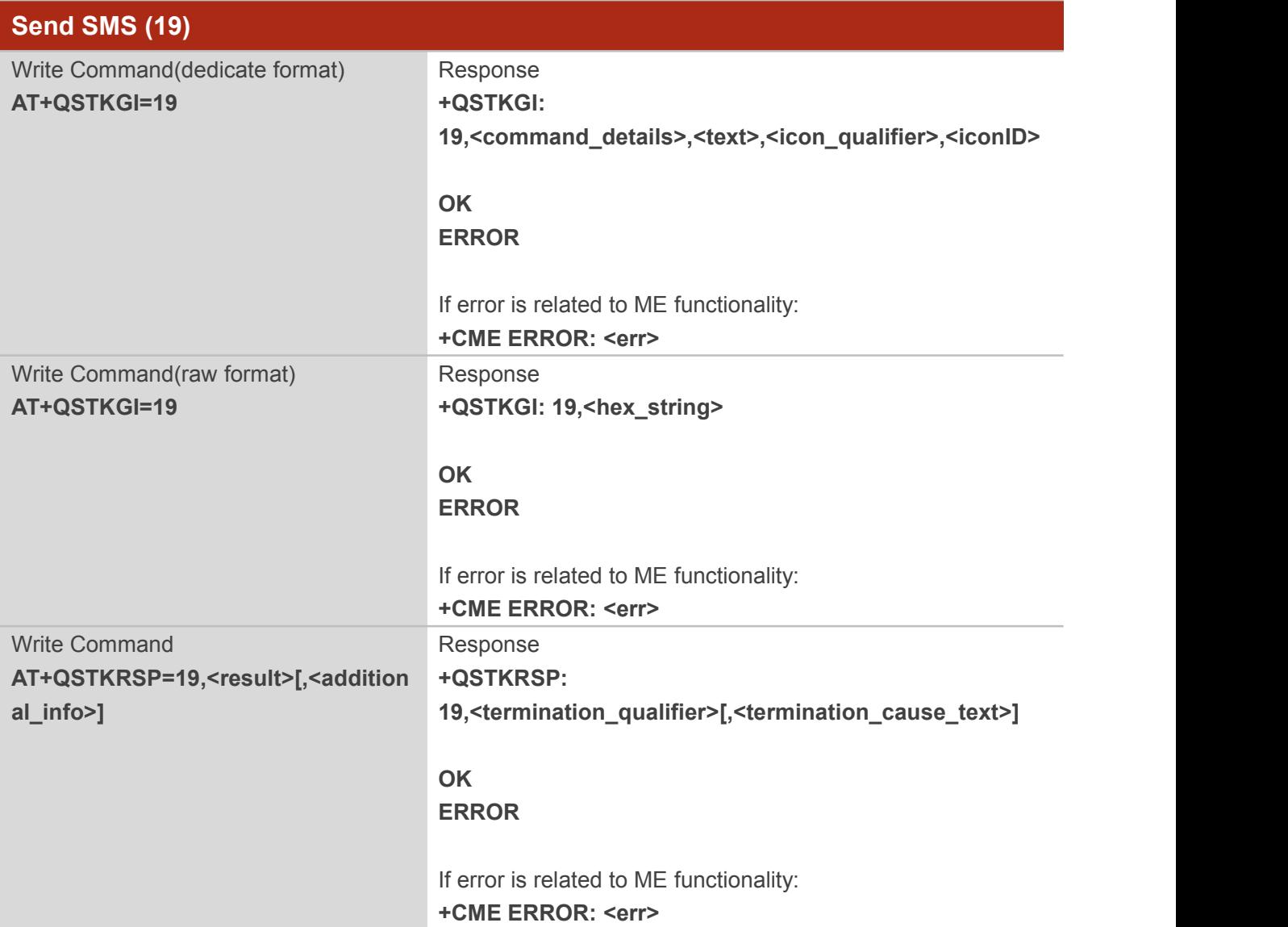

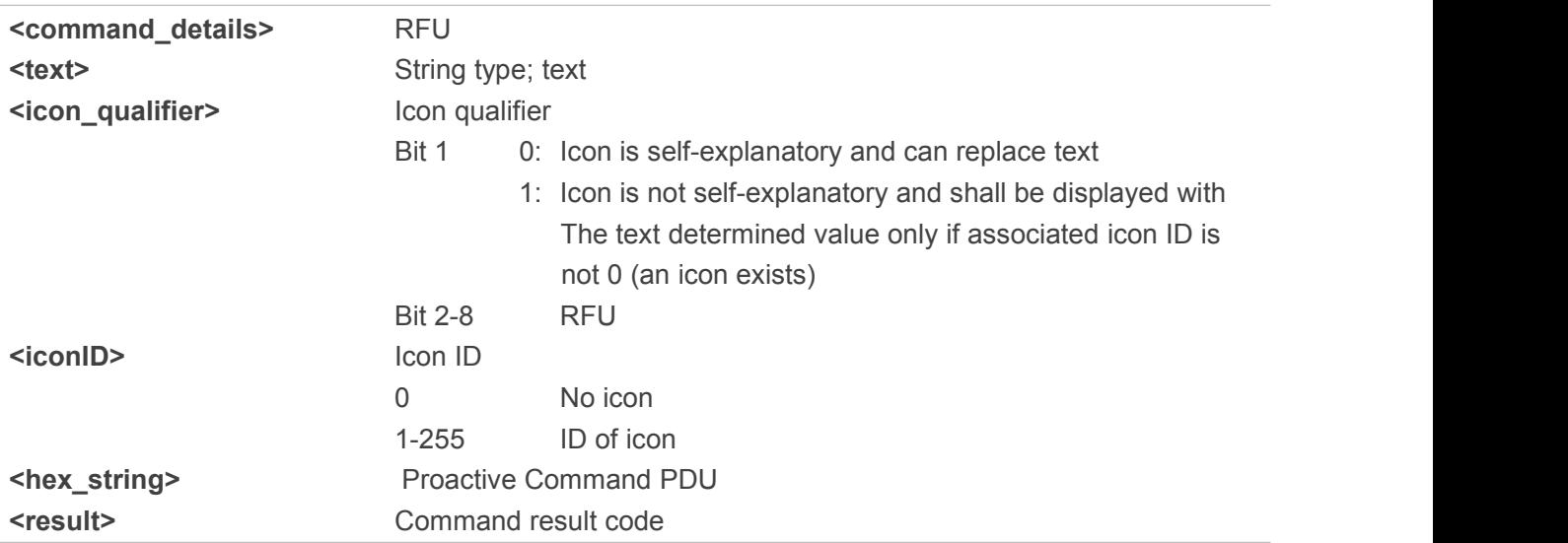

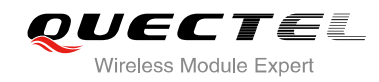

<span id="page-22-0"></span>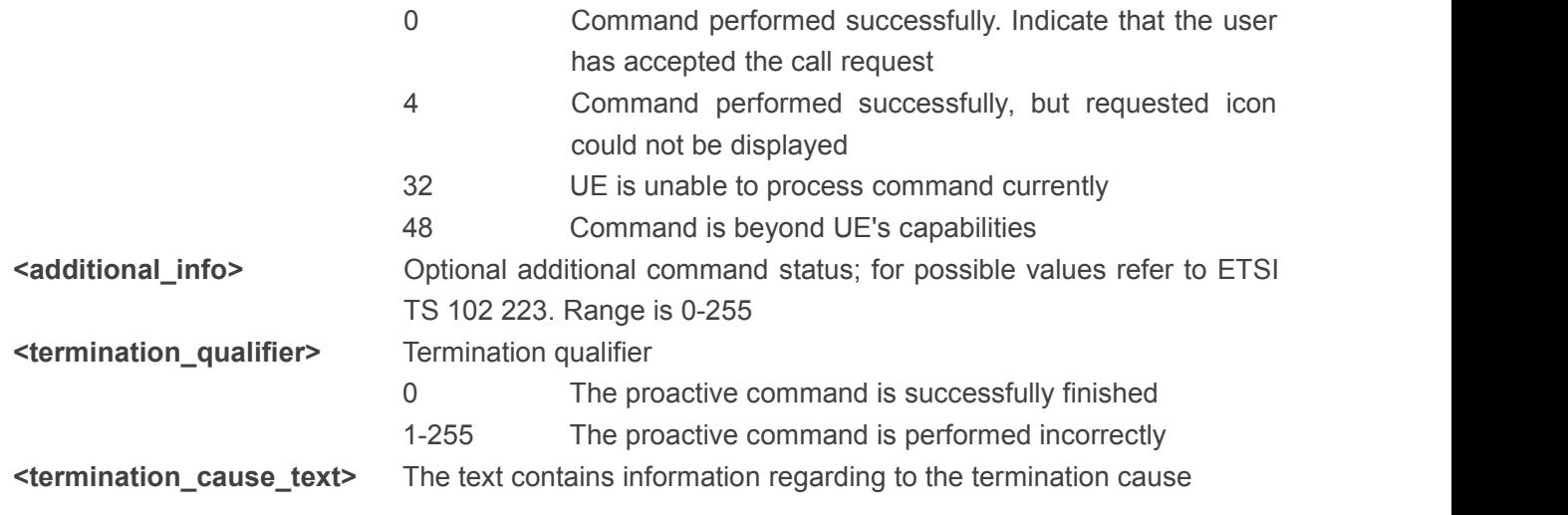

#### 2.7.5 Send DTMF (20)

After receiving +QSTKURC: 20, you can get information via AT+QSTKGI=20, then respond via AT+QSTKRSP=20,<result>[,<additional\_info>].

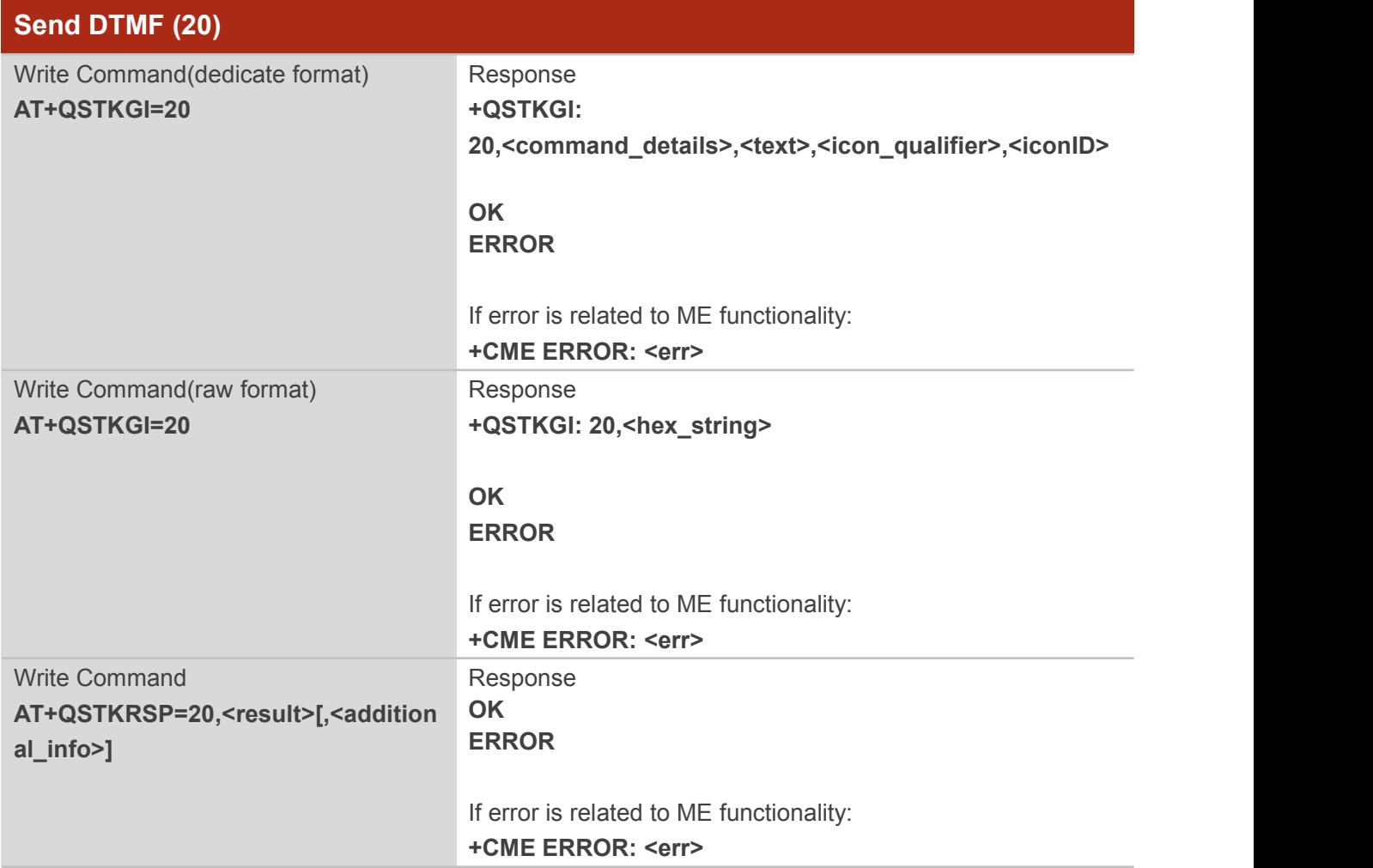

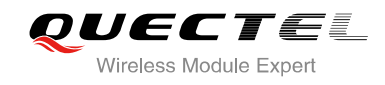

#### <span id="page-23-0"></span>**Parameter**

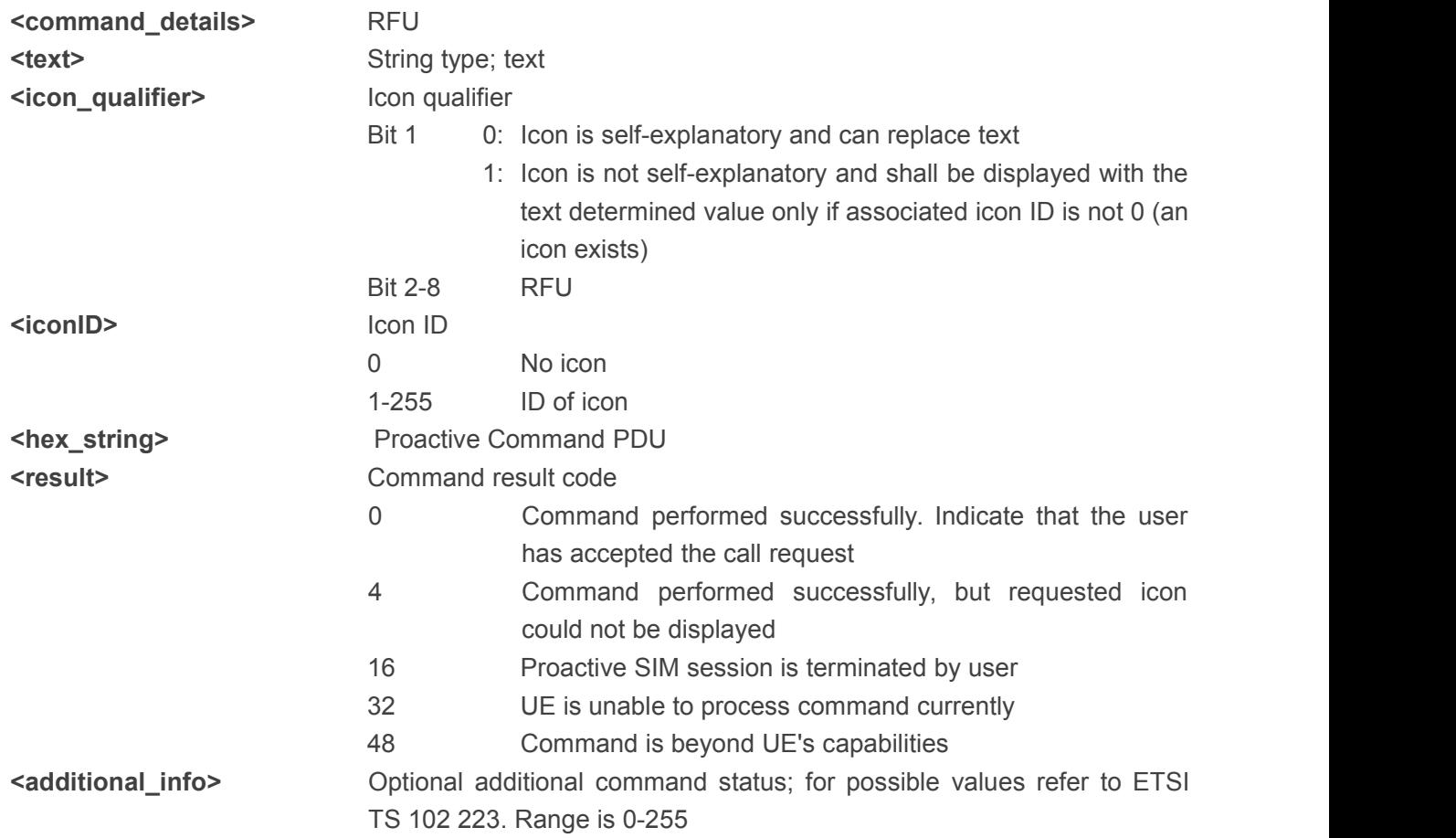

#### 2.7.6 Play Tone (32)

After receiving the +QSTKURC: 32, you can get information via AT+QSTKGI=32, then response via AT+QSTKRSP=32,<result>[,<additional\_info>].

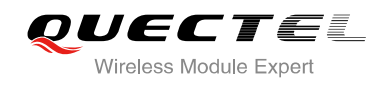

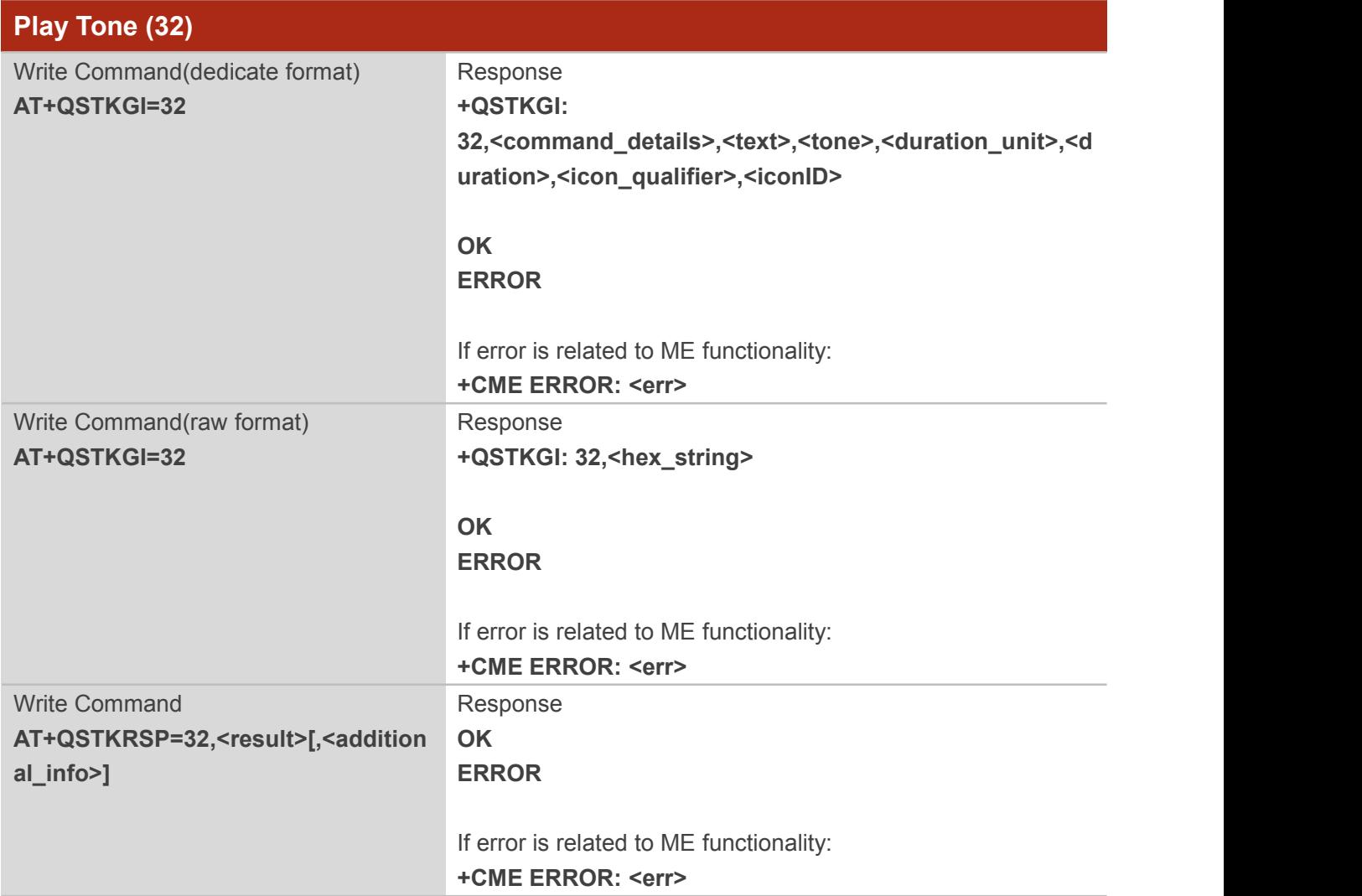

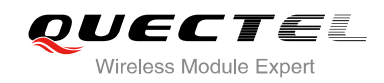

<span id="page-25-0"></span>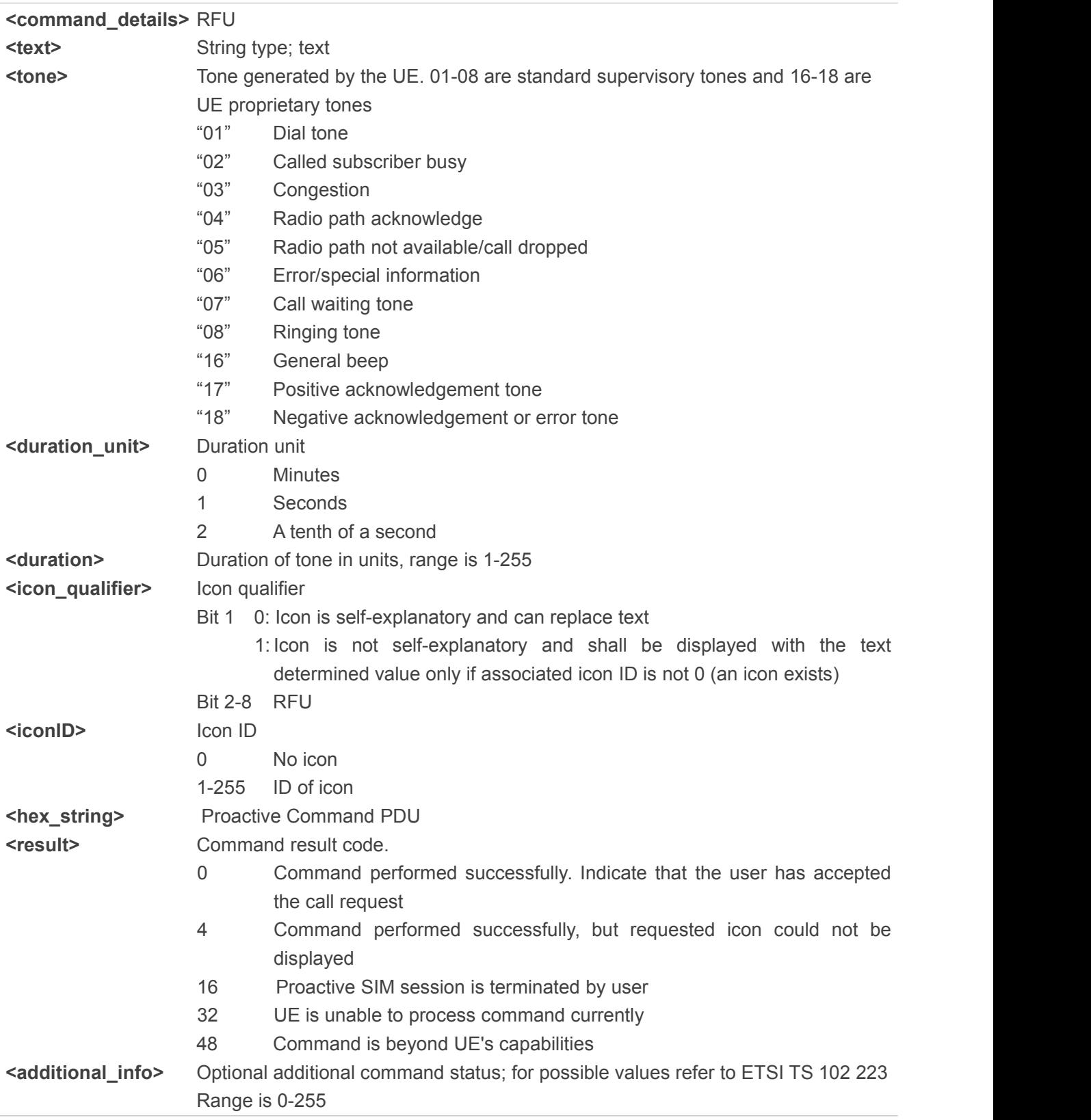

#### 2.7.7 Display Text (33)

After receiving the +QSTKURC: 33, you can get information via AT+QSTKGI=33, then respond via

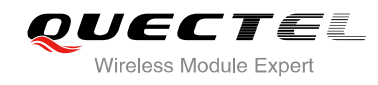

# AT+QSTKRSP=33,<result>[,<additional\_info>].

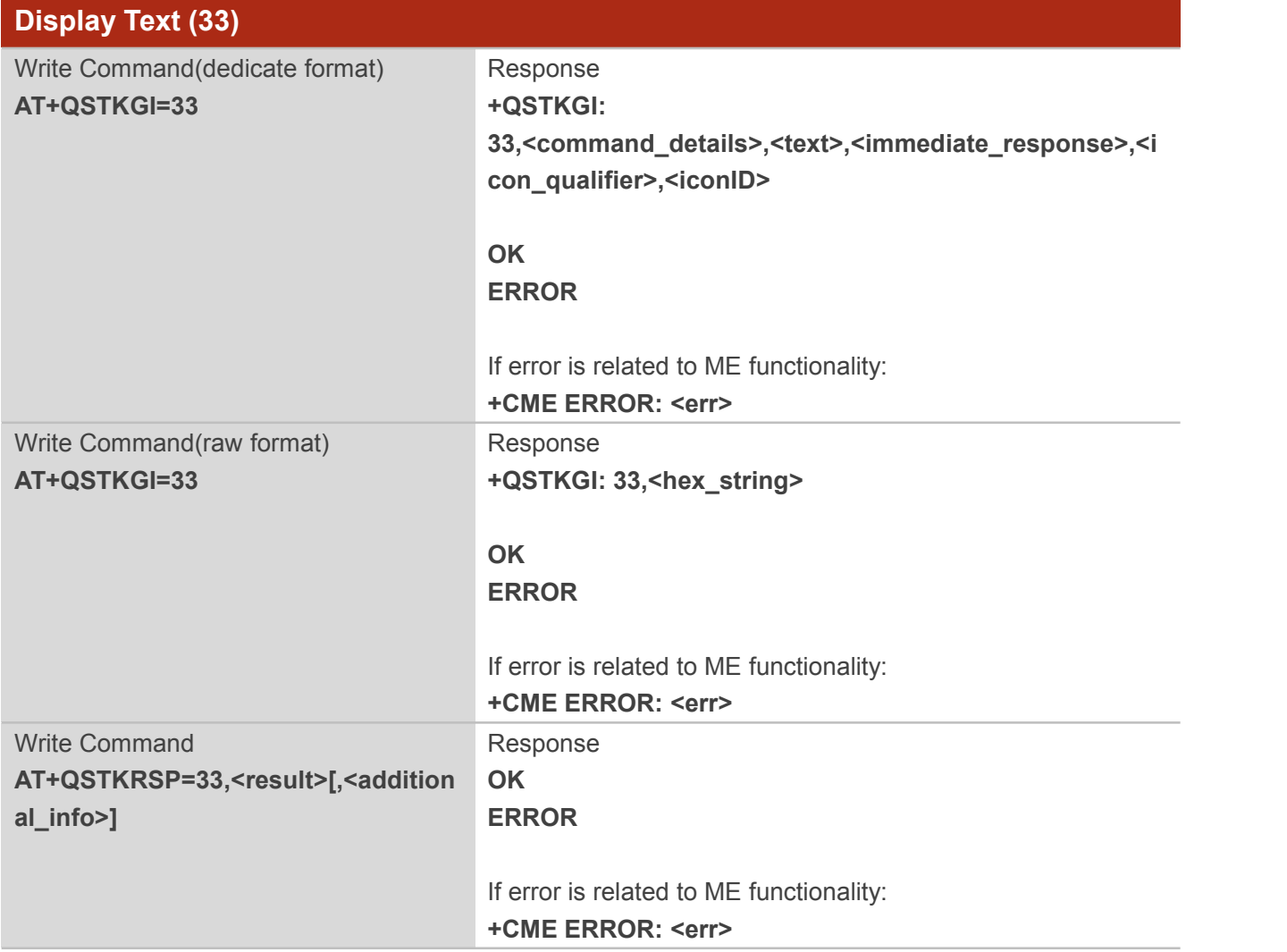

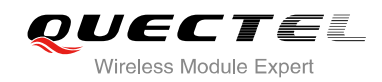

<span id="page-27-0"></span>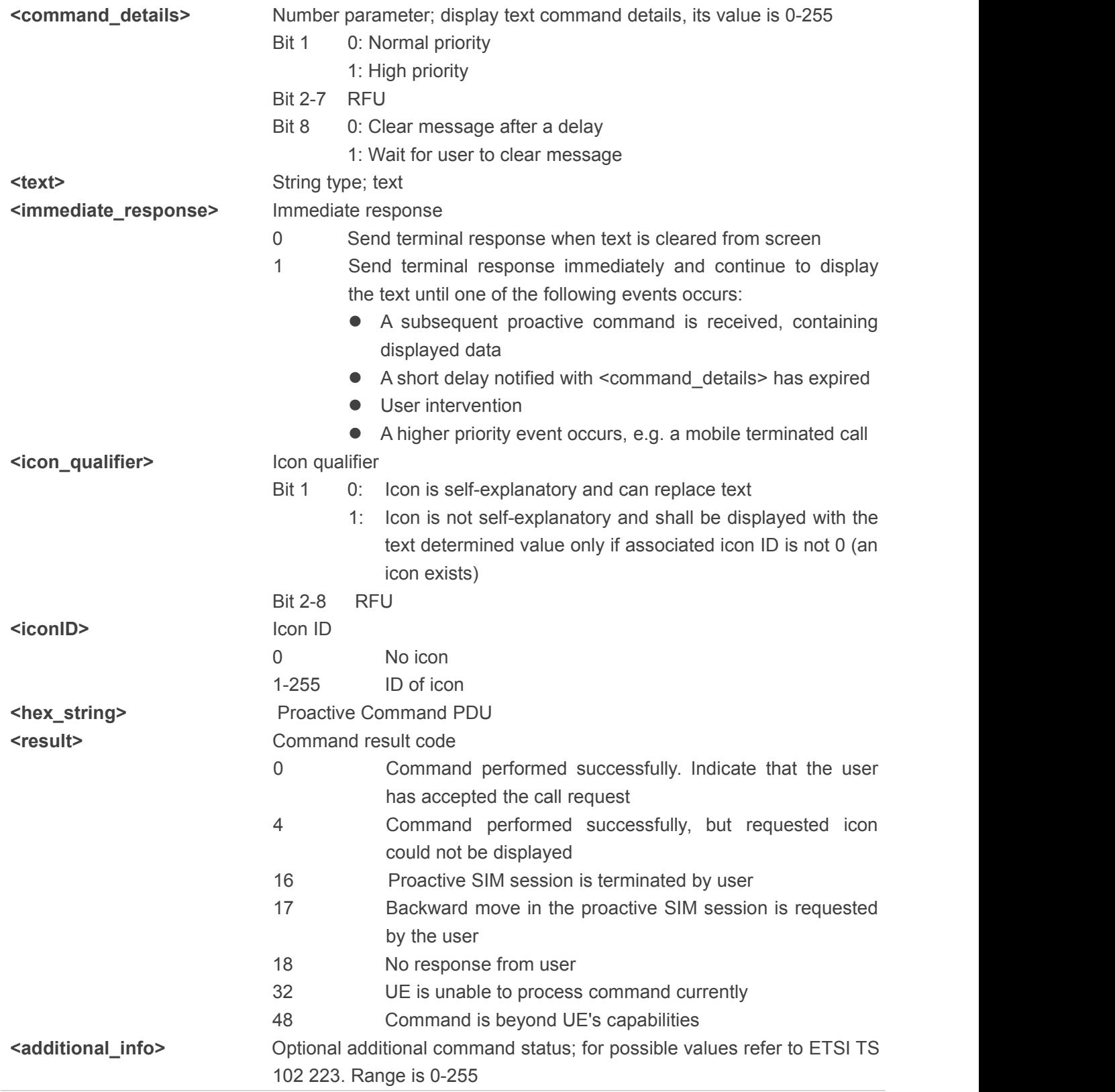

#### 2.7.8 Get Inkey (34)

After receiving the +QSTKURC: 34, you can get information via AT+QSTKGI=34, then respond via

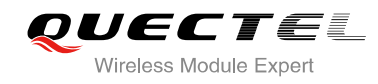

#### AT+QSTKRSP=34,<result>,<input\_string>[,<additional\_info>].

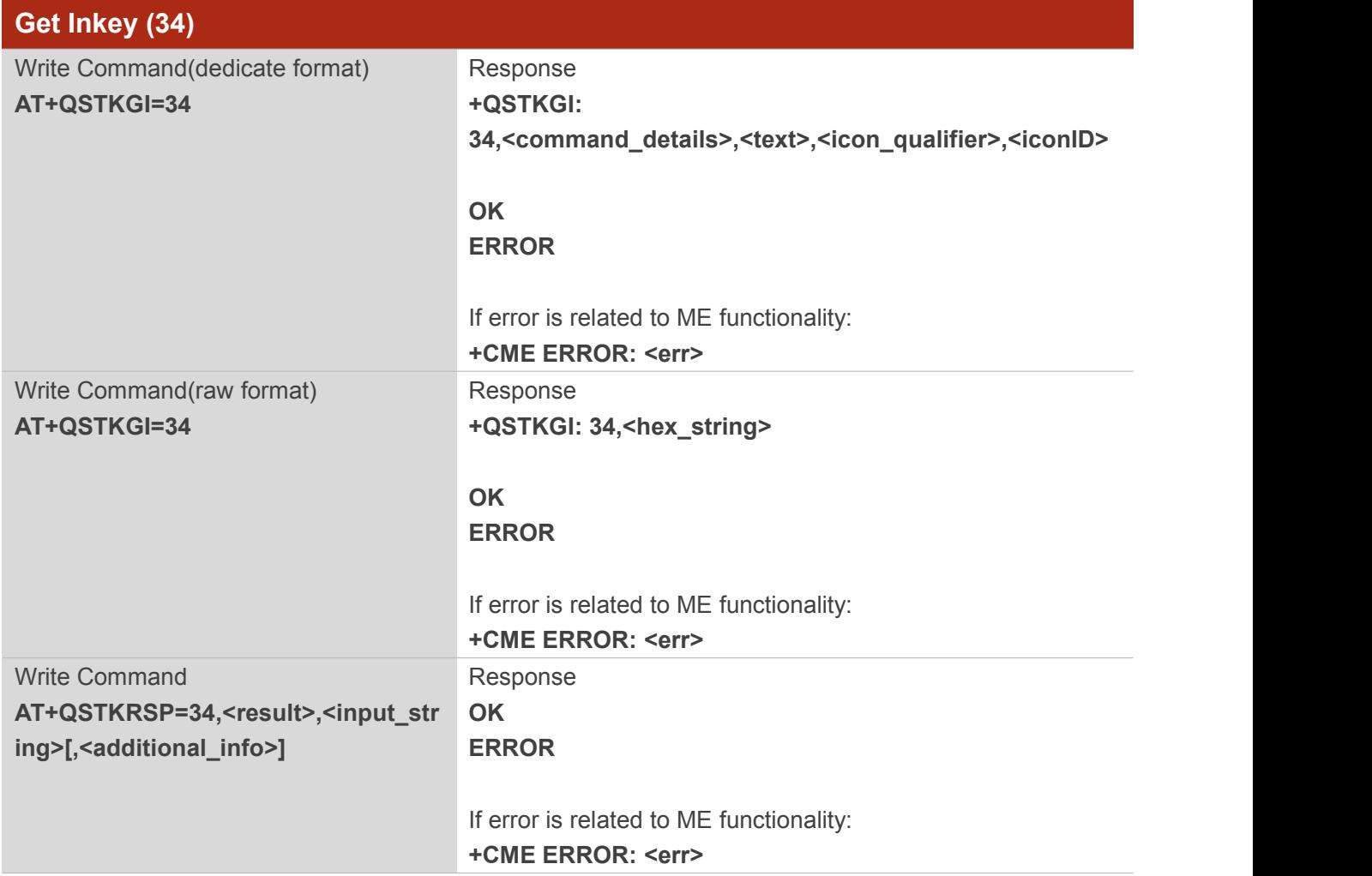

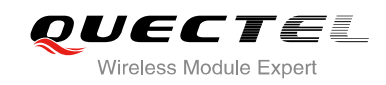

<span id="page-29-0"></span>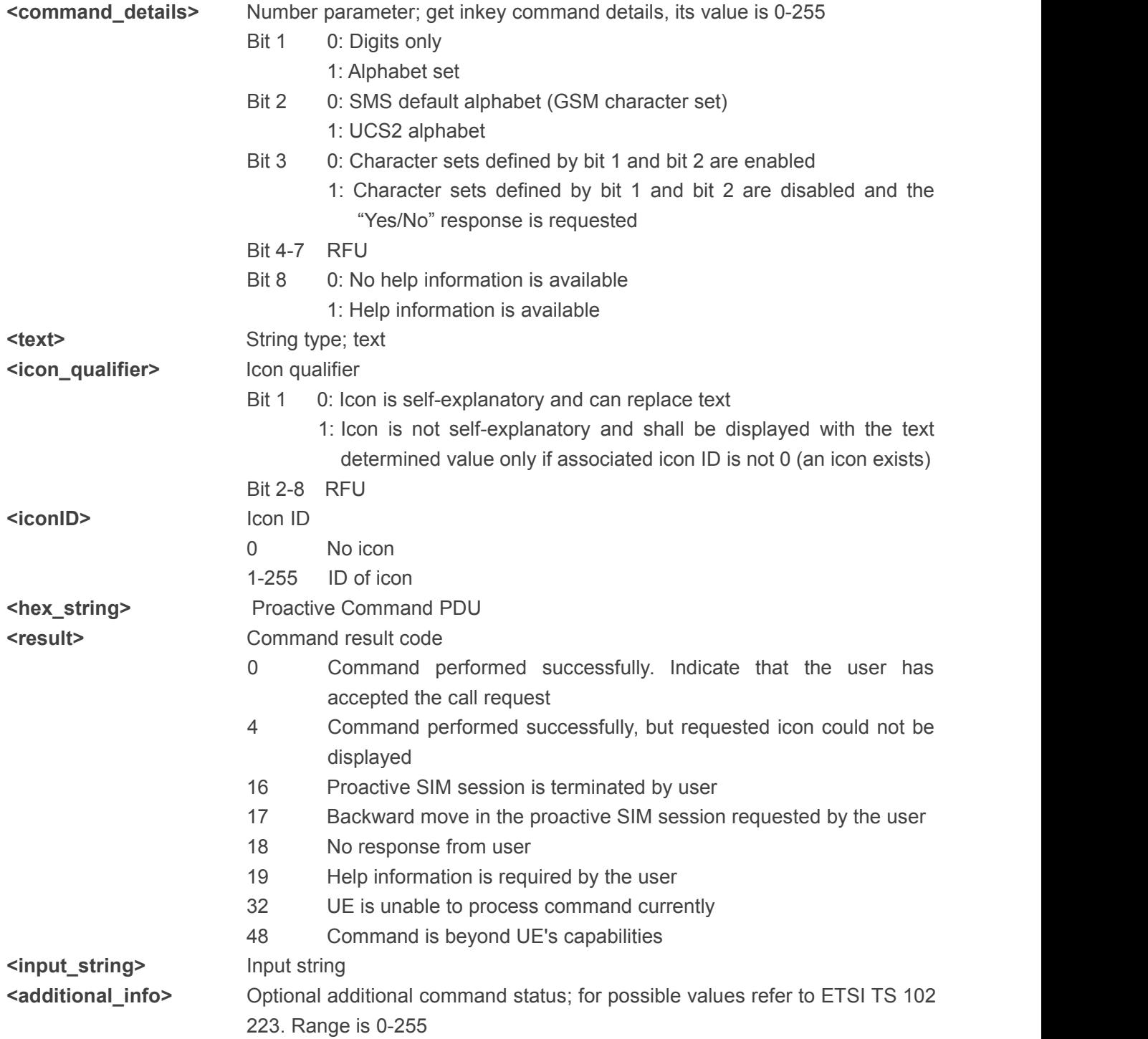

#### 2.7.9 Get Input (35)

After receiving the +QSTKURC: 35, you can get information via AT+QSTKGI=35, then respond via AT+QSTKRSP=35,<result>,<input\_string>[,<additional\_info>].

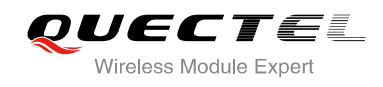

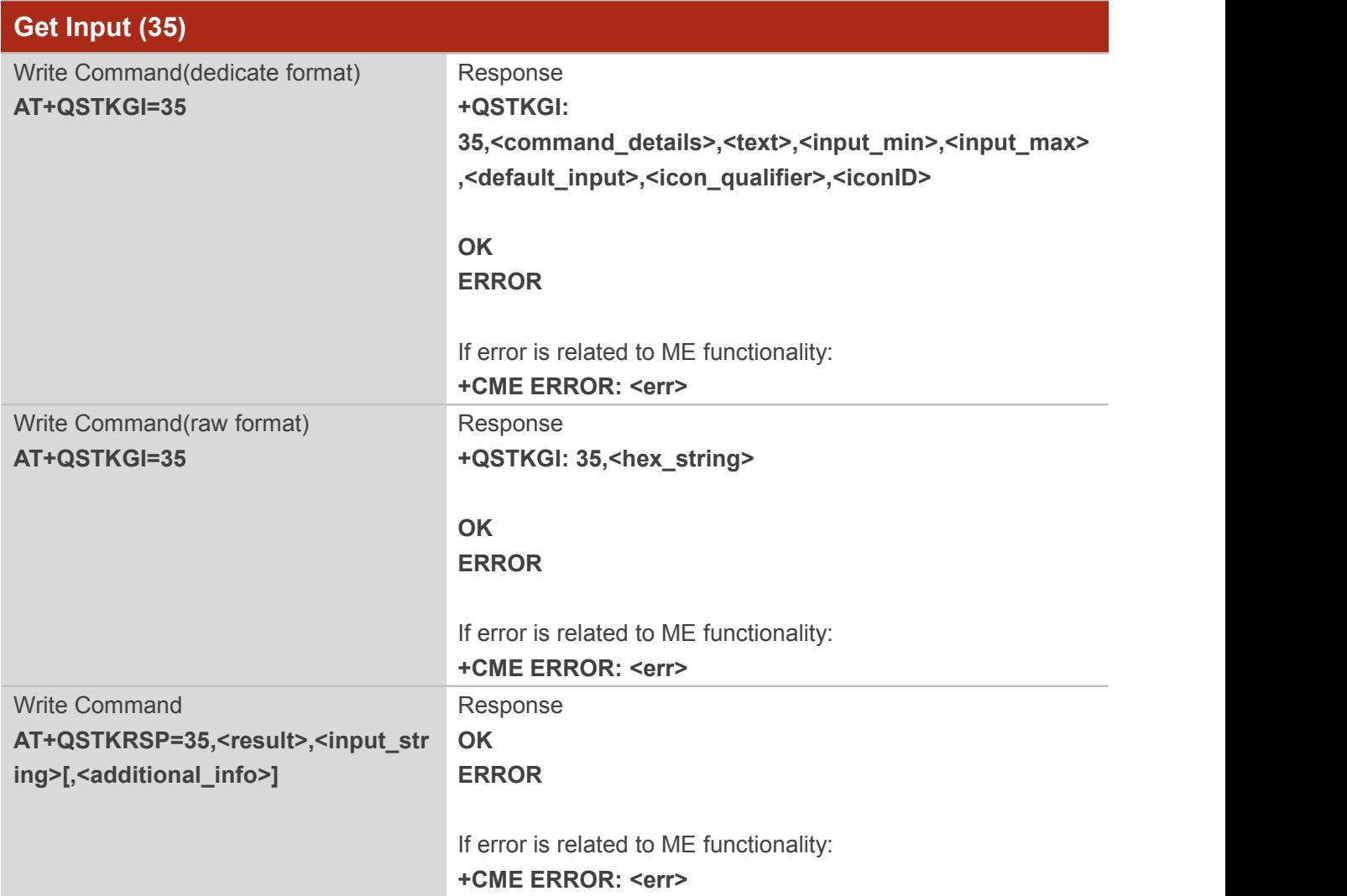

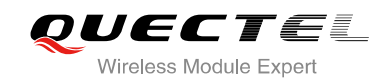

<span id="page-31-0"></span>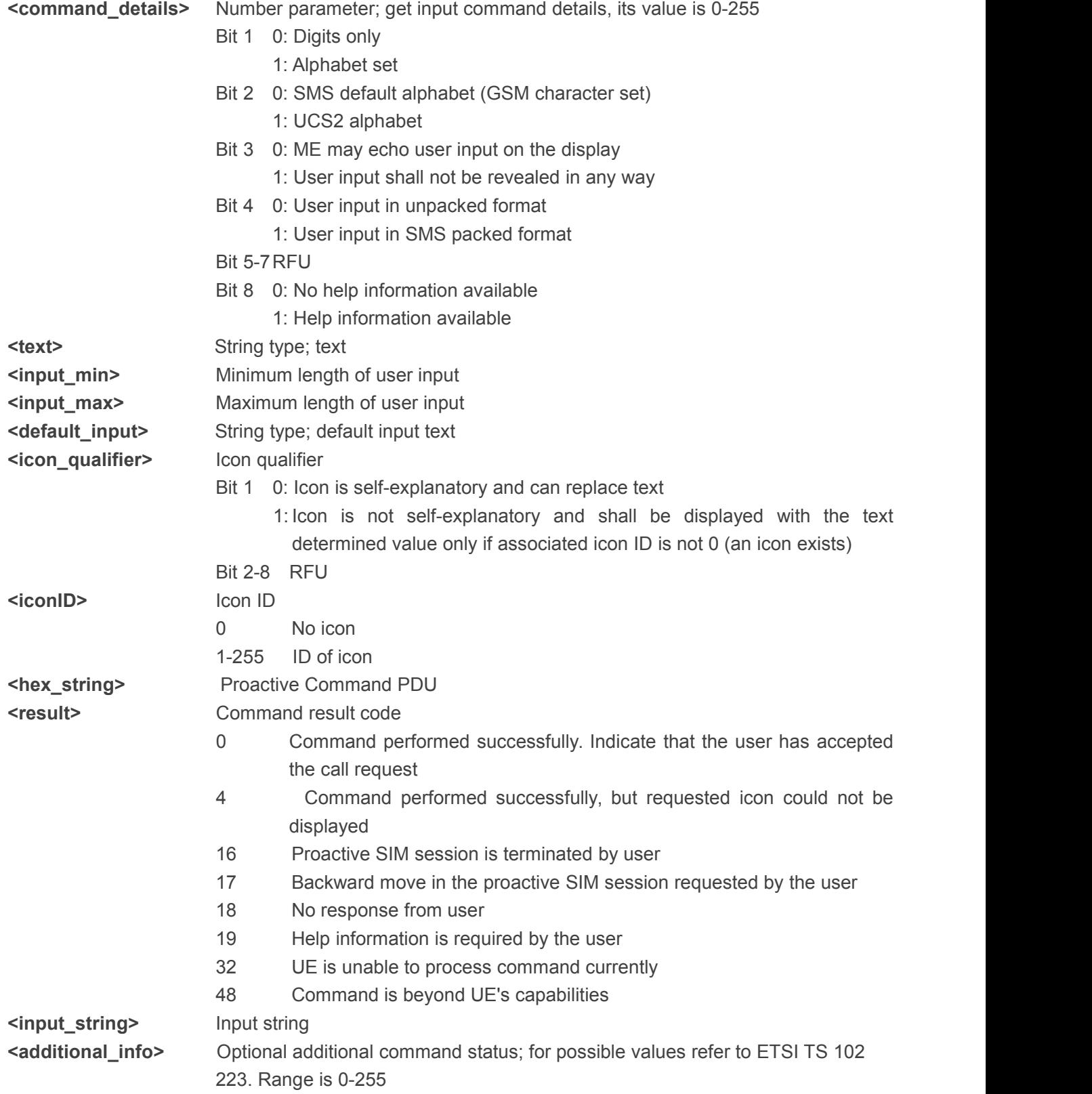

#### 2.7.10 Select Item (36)

After receiving the +QSTKURC: 36, you can get information via AT+QSTKGI=36, then respond via

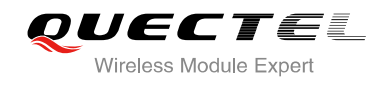

### AT+QSTKRSP=36,<result >,<itemID> [,<additional\_info>].

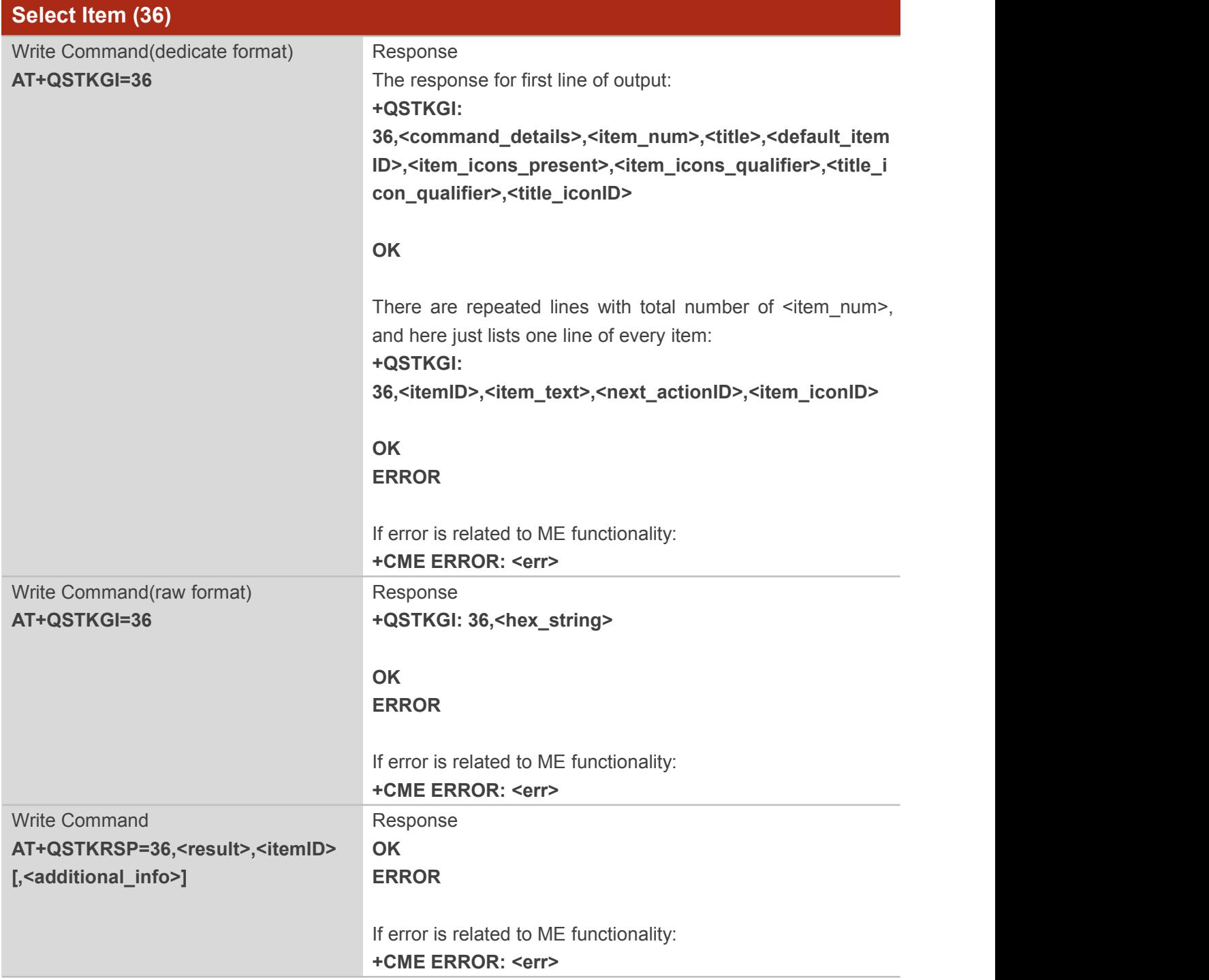

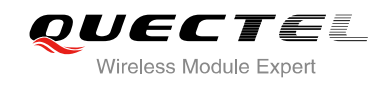

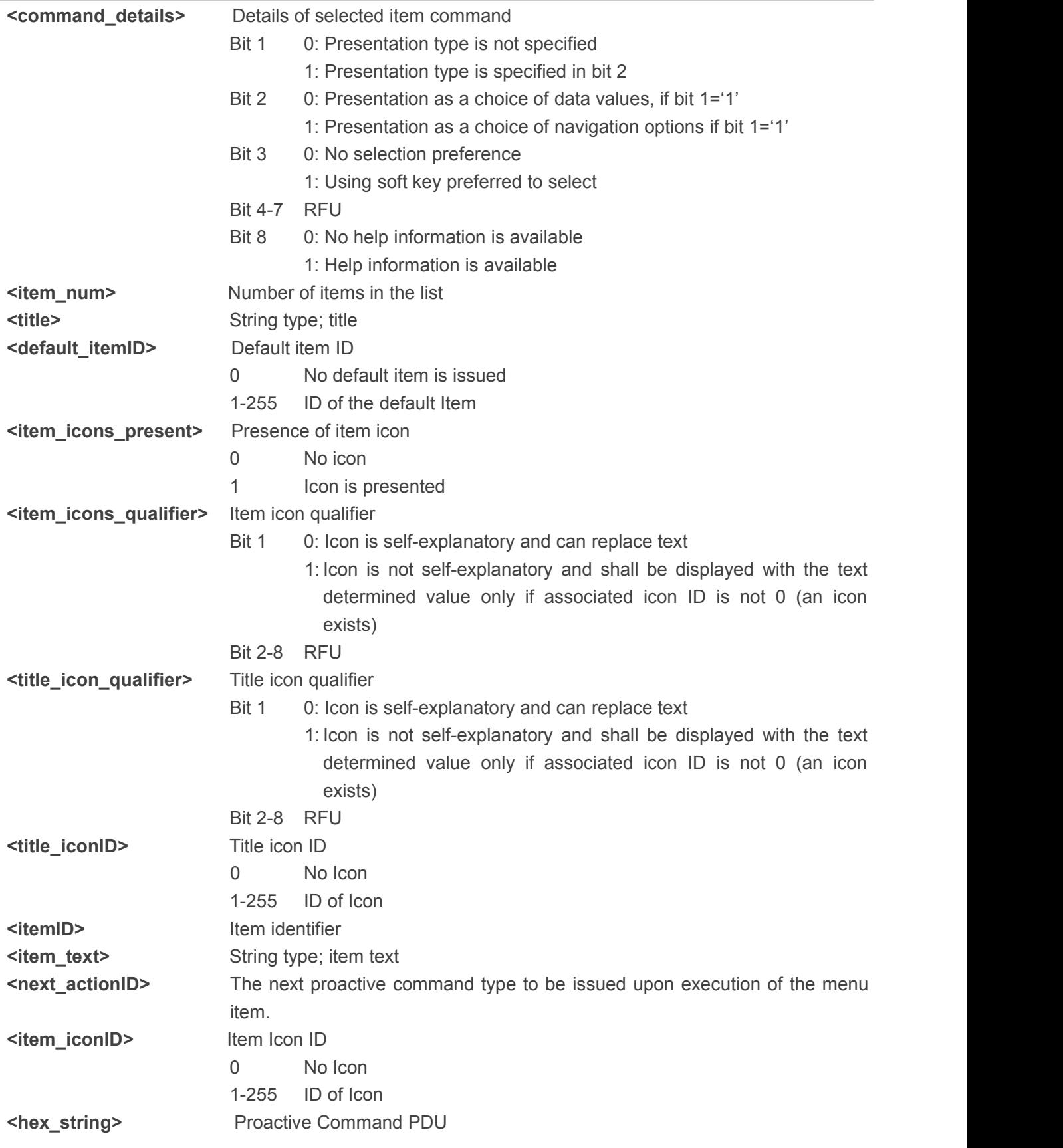

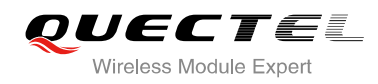

<span id="page-34-0"></span>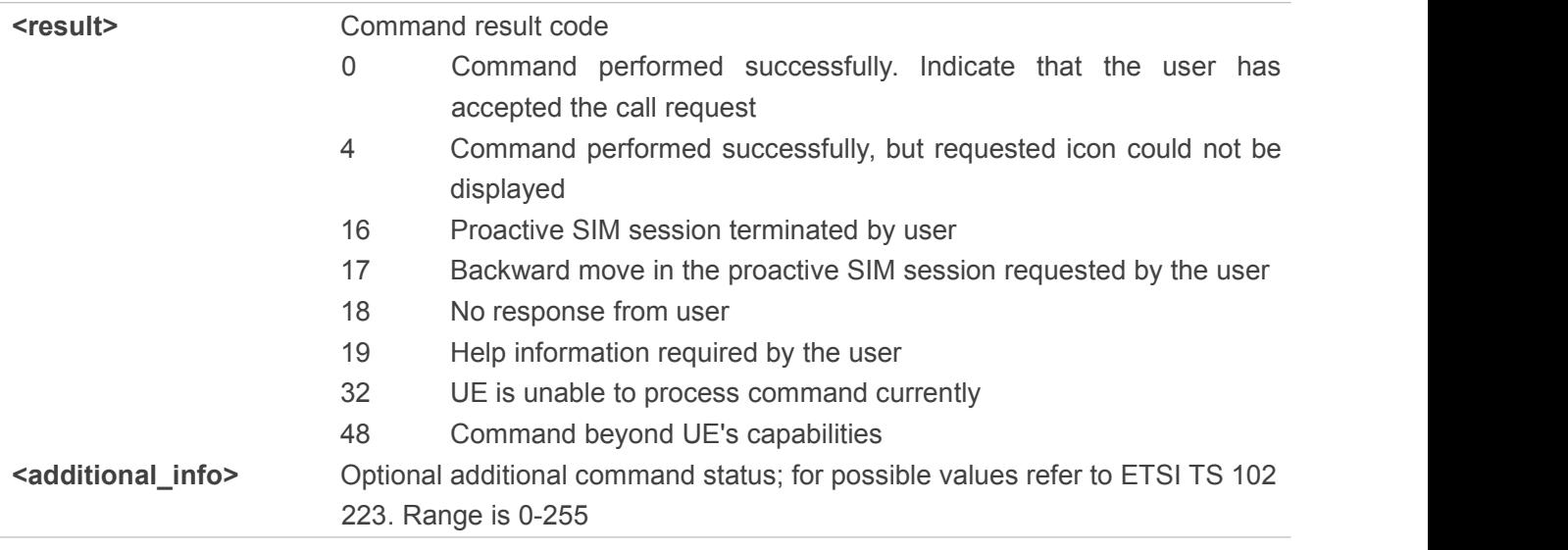

#### 2.7.11 Set up Menu (37)

After receiving the +QSTKURC: 37, you can get information via AT+QSTKGI=37, then respond via AT+QSTKRSP=37,<result>[,<additional\_info>]. Especially, you can get main menu via AT+QSTKGI=37 at any time.

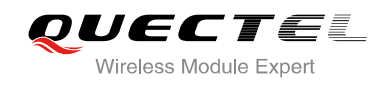

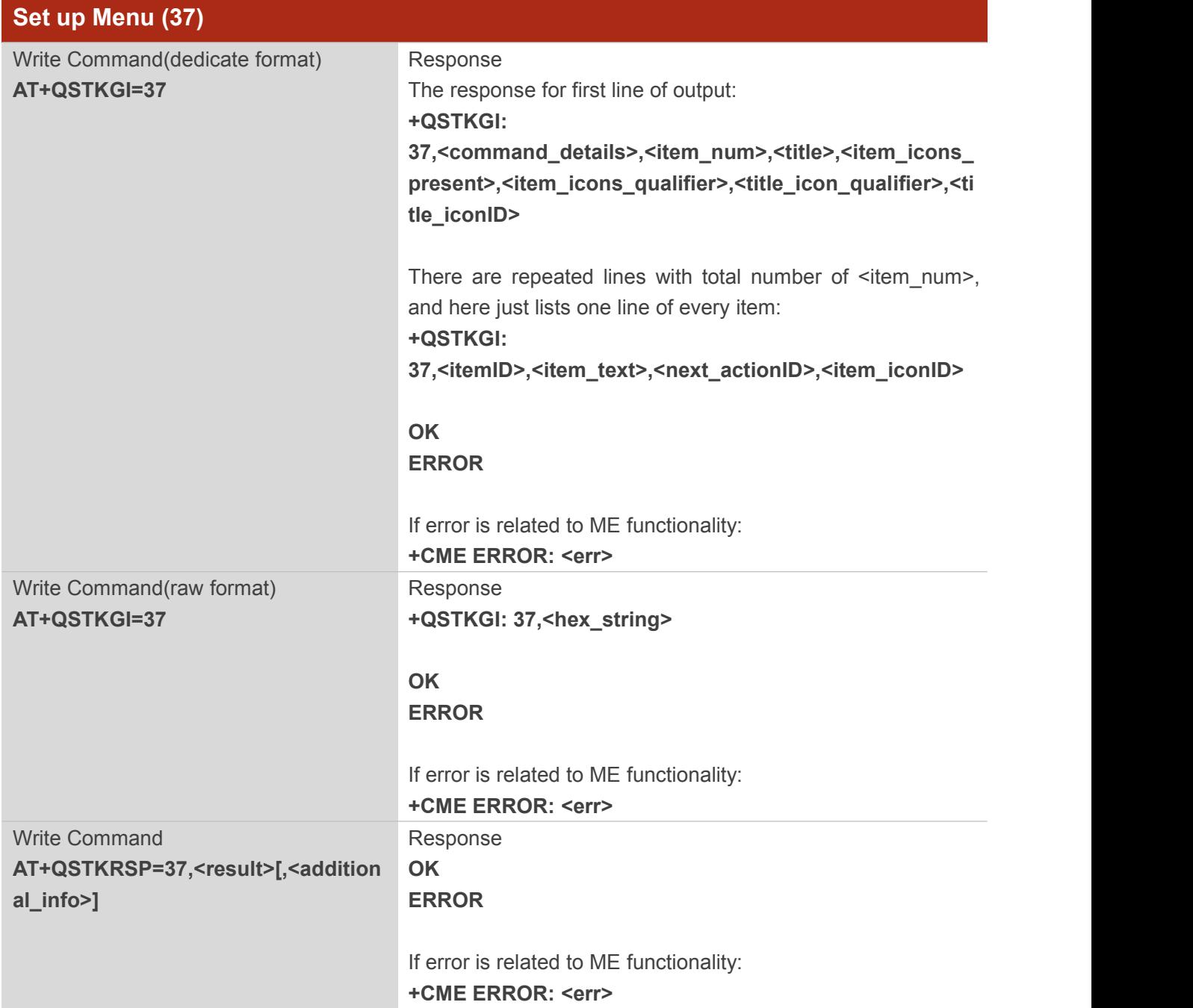

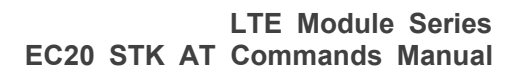

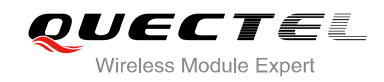

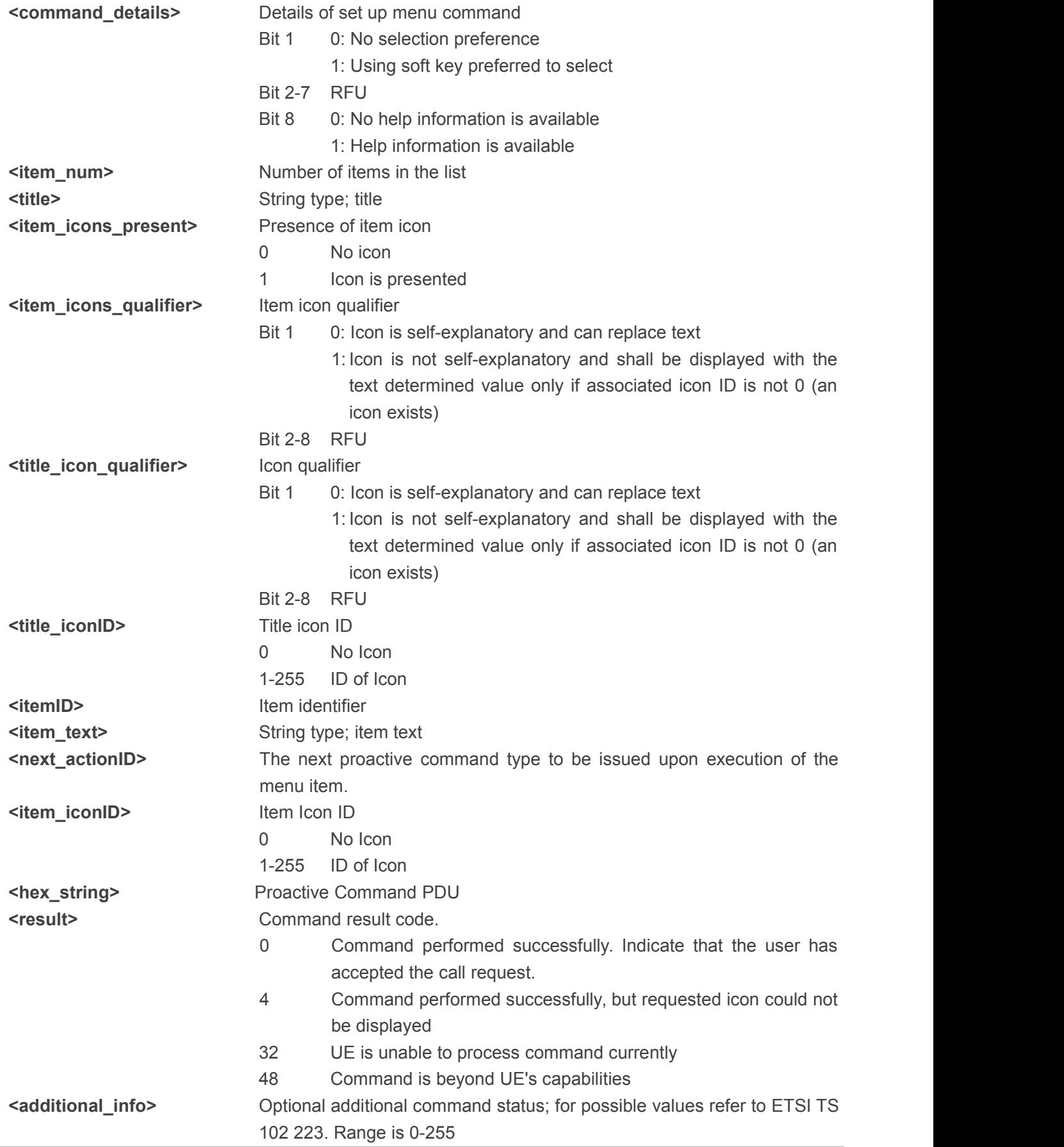

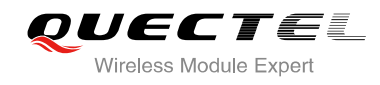

#### <span id="page-37-0"></span>2.7.12 Set up Idle Mode Text (40)

After receiving the +QSTKURC: 40, you can get information via AT+QSTKGI=40, then respond via AT+QSTKRSP=40,<result>[,<additional\_info>]. This command provides text, and an icon will be displayed by the TE optionally when the display is idle.

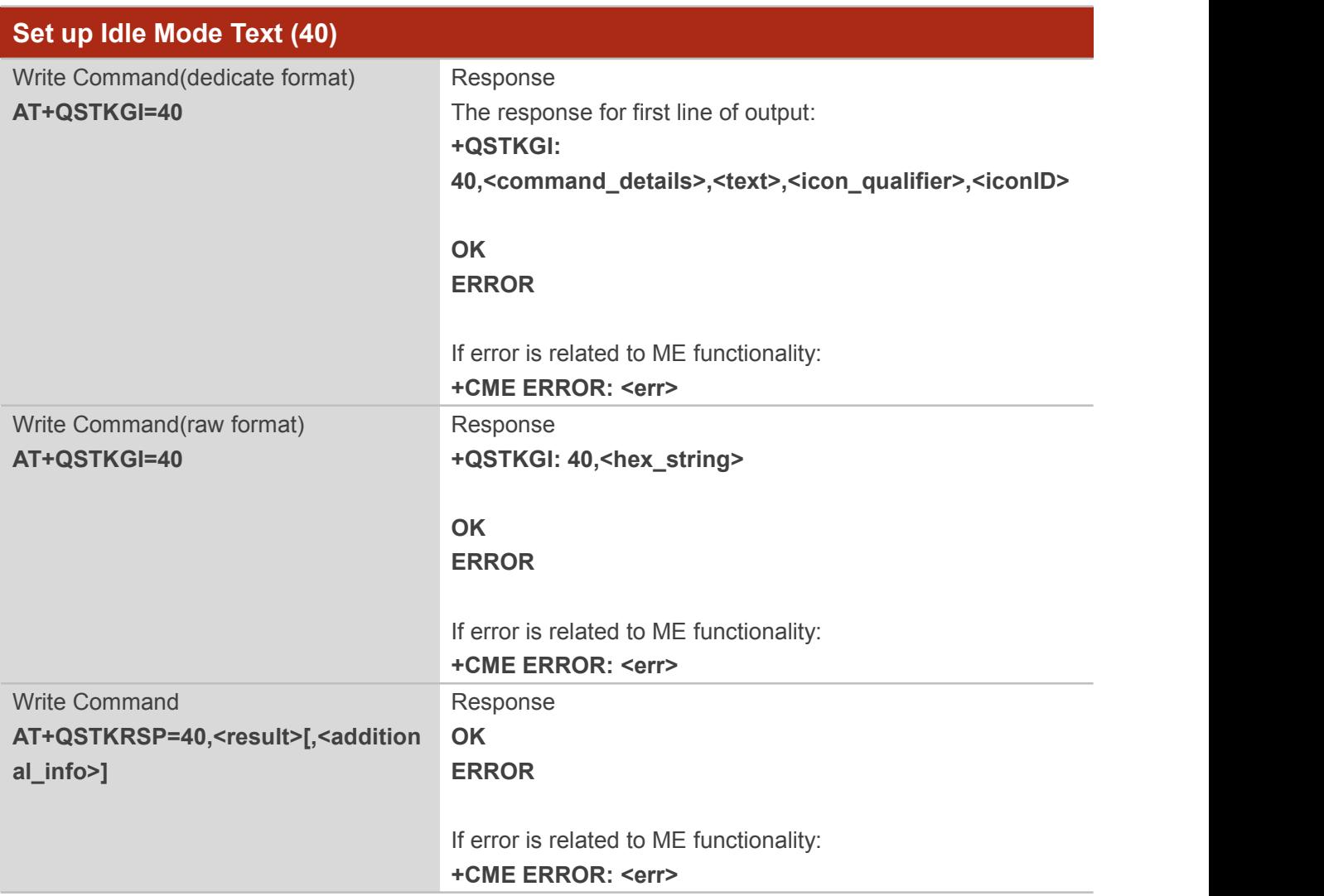

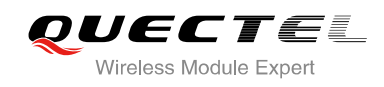

<span id="page-38-0"></span>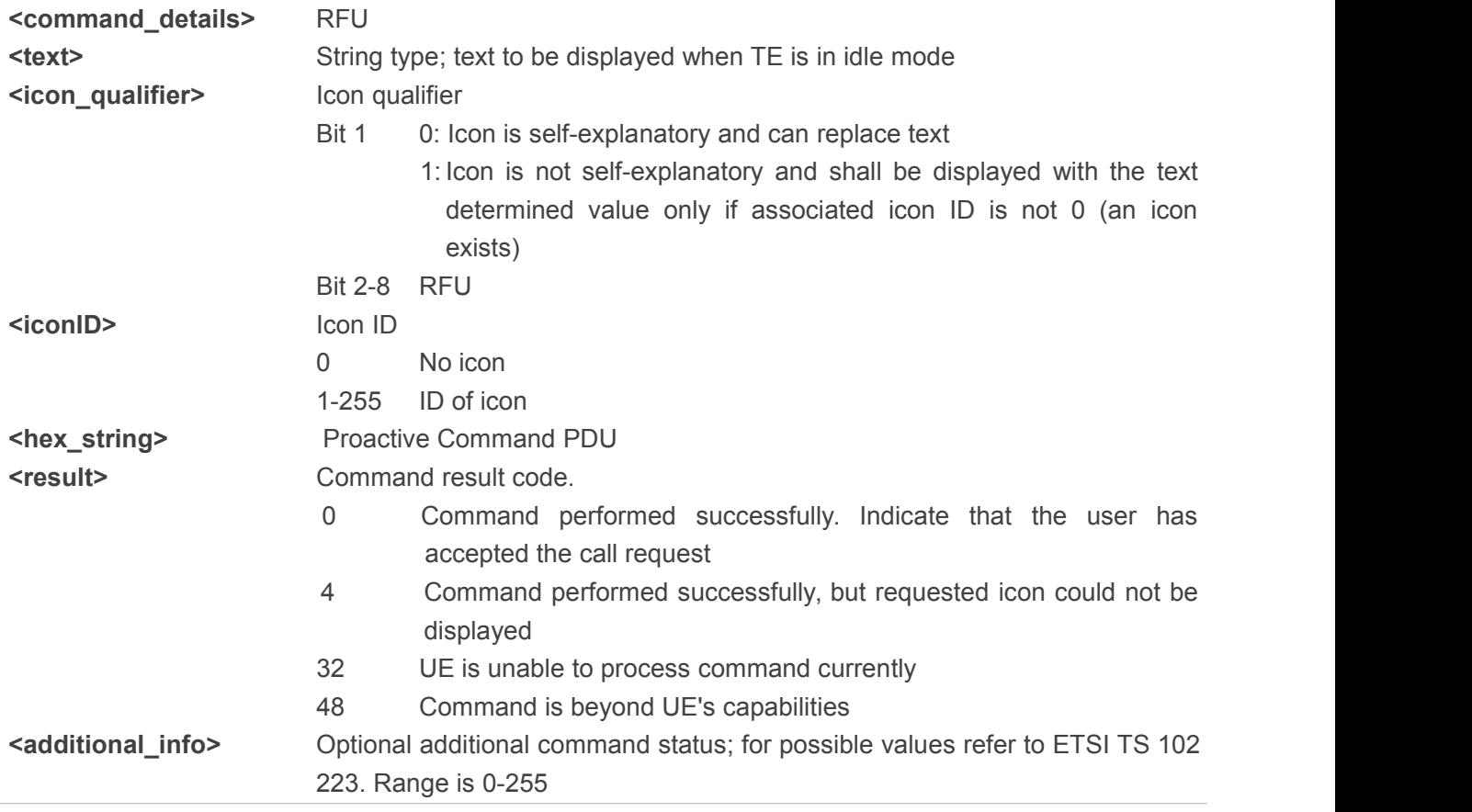

#### 2.7.13 Language Notification (53)

After receiving the +QSTKURC: 53, you can get information via AT+QSTKGI=53, then respond via AT+QSTKRSP=53,<result>[,<additional\_info>].

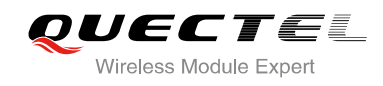

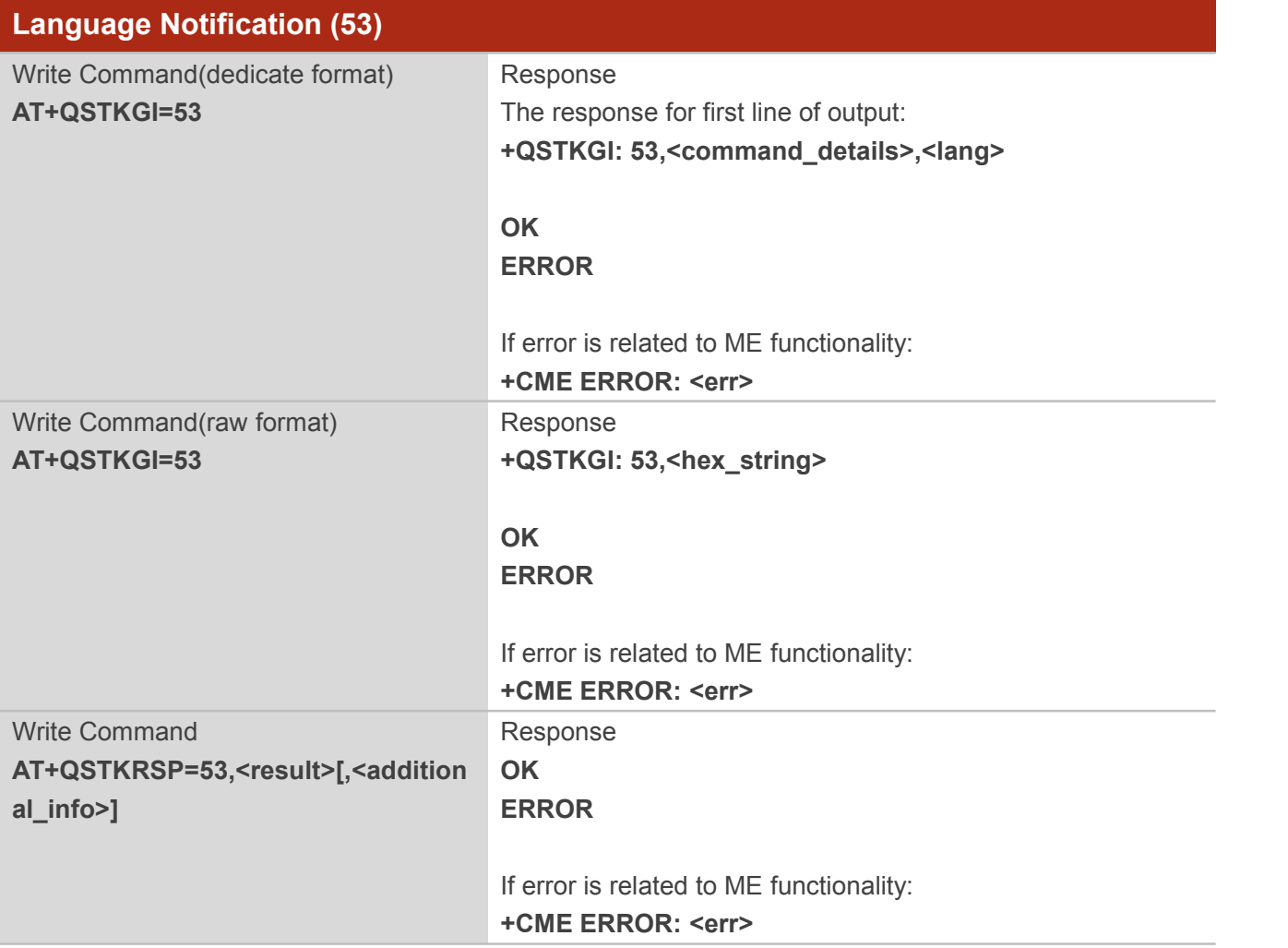

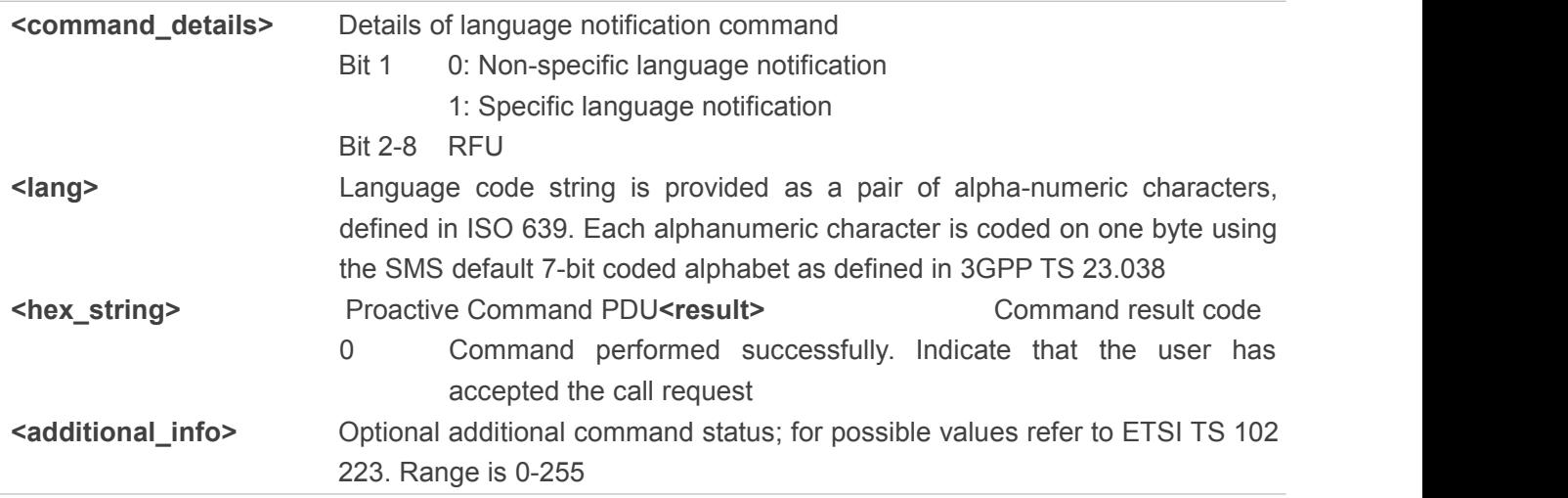

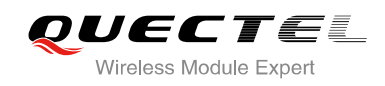

# <span id="page-40-2"></span><span id="page-40-1"></span><span id="page-40-0"></span>**3 Examples of STK AT Command**

# **3.1. Enable STK Function with Dedicate Format**

#### 3.1.1 Enable STK Function and Set up Menu

1. Switch on the module and enable STK function.

**AT+QSTK=1,1,300** //Enable STK function. **OK**

2. Reset the module and you will receive the URC of the first proactive command, as follow:

**+QSTKURC: 37**

3. Request menu parameter information and respond to the menu setup proactive command.

```
AT+QSTKGI=37 //Get menu setup proactive command information.
+QSTKGI: 37,0,13,"52A8611F57305E2600530049004D5361",0,0,0,0
+QSTKGI: 37,13,"621176848EAB4EFD8BA48BC1",0,0
+QSTKGI: 37,14,"77ED4FE17FA453D1",0,0
+QSTKGI: 37,17,"4E1A52A163A88350",0,0
+QSTKGI: 37,1,"00530049004D84254E1A5385",0,0
+QSTKGI: 37,2,"59296C1467E58BE2",0,0
+QSTKGI: 37,3,"62117684624B673A62A5",0,0
+QSTKGI: 37,4,"6211768498DE4FE1",0,0
+QSTKGI: 37,5,"621176845F6994C3",0,0
+QSTKGI: 37,6,"65E07EBF97F34E504FF14E5090E8",0,0
+QSTKGI: 37,7,"003100320035003800304FE1606F67E58BE2",0,0
+QSTKGI: 37,8,"68218BAF901A",0,0
+QSTKGI: 37,9,"94F64FE1901A",0,0
+QSTKGI: 37,15,"00530049004D53614FE1606F",0,0
OK
AT+QSTKRSP=37,0 //Respond to menu setup proactive command.
OK
+QSTKURC: 33 //Display text proactive command notification.
```
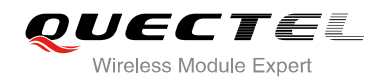

<span id="page-41-0"></span>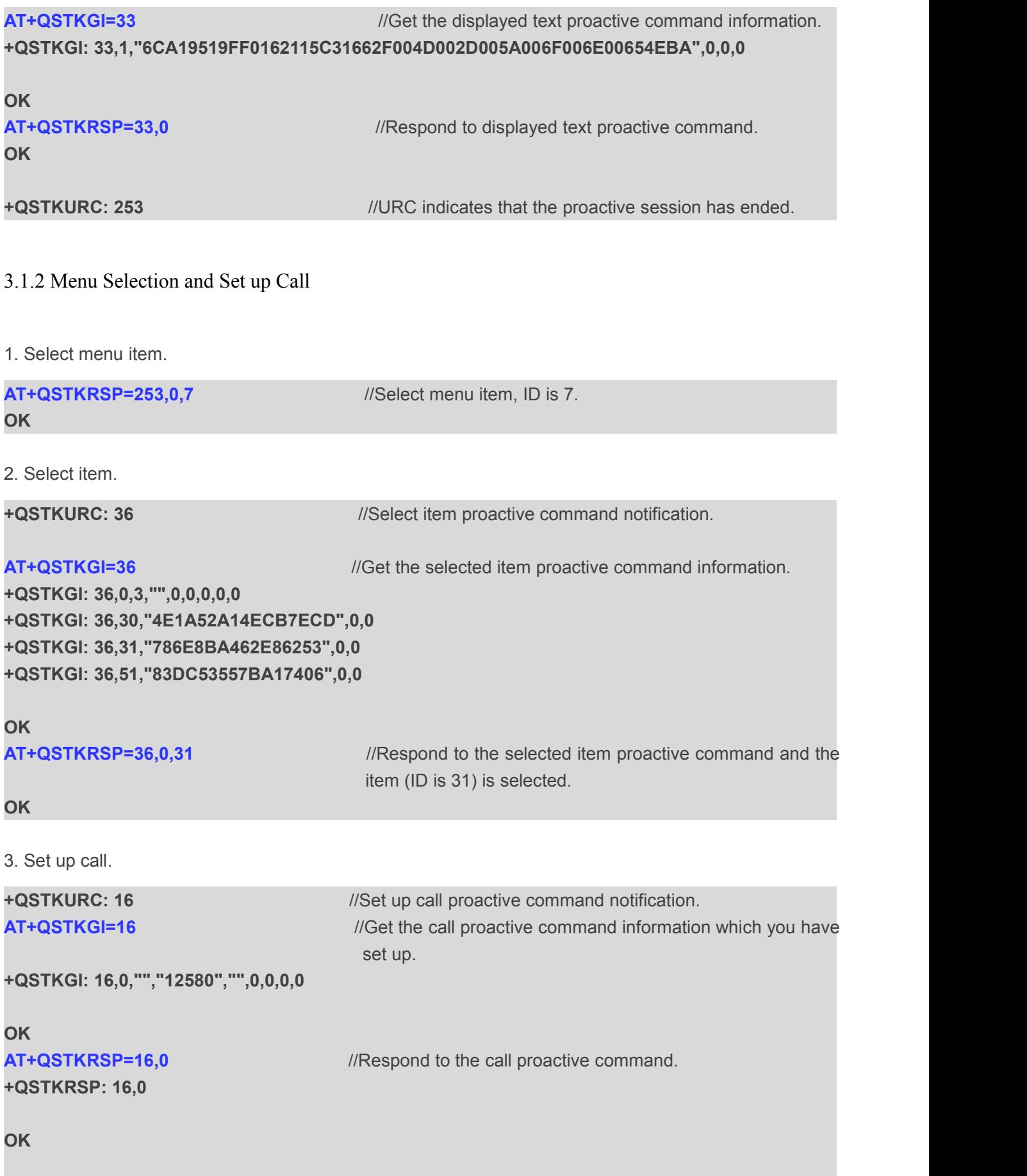

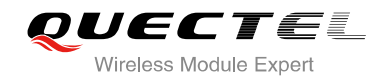

<span id="page-42-0"></span>**+QSTKURC: 253** //URC indicates that the proactive session has ended.

#### 3.1.3 Select Menu and Send SMS

1. Select menu item.

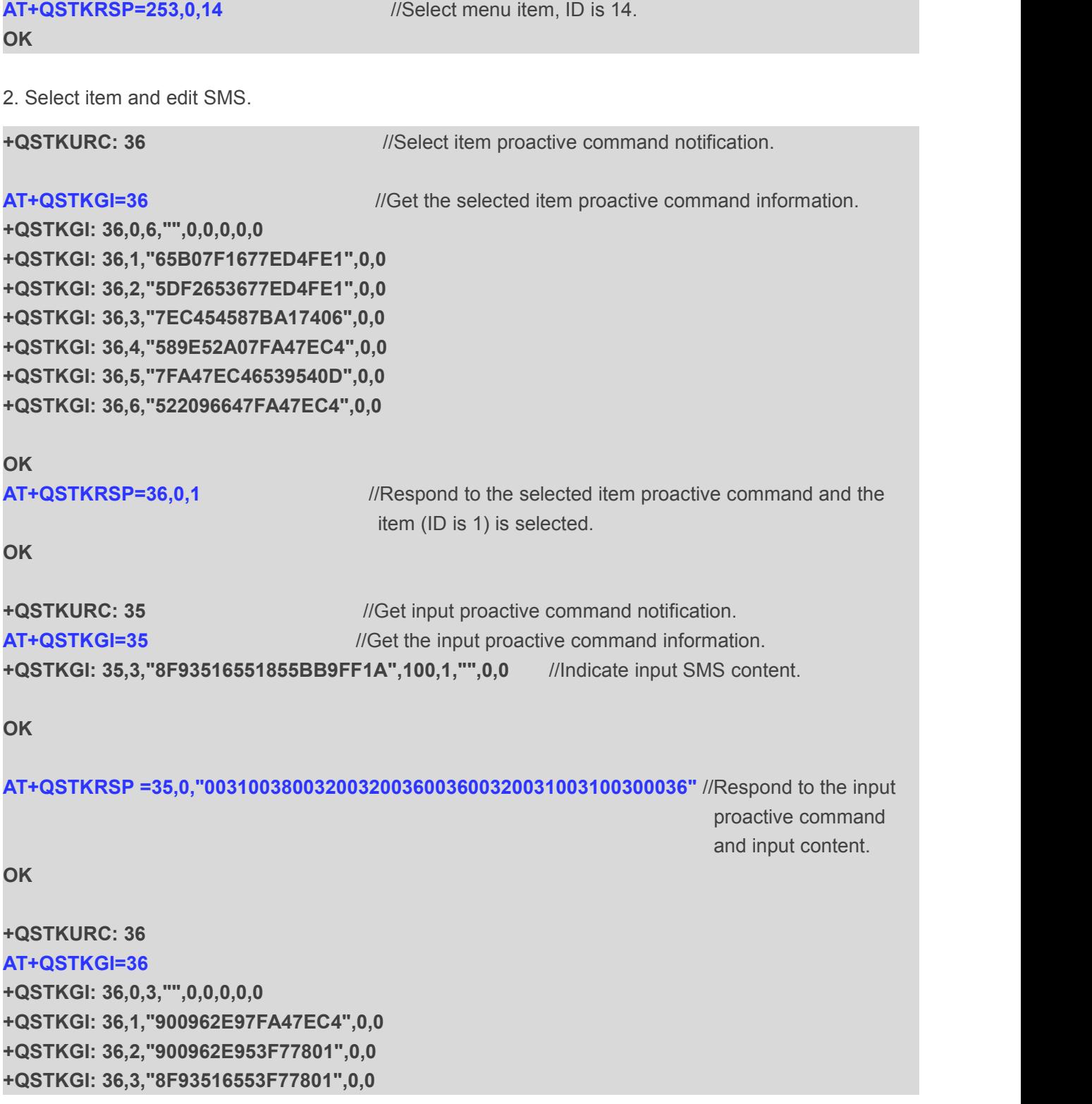

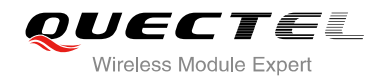

```
OK
AT+QSTKRSP=36,0,3
OK
+QSTKURC: 35
AT+QSTKGI=35
+QSTKGI: 35,0,"8F93516553F77801FF1A",16,3,"",0,0 //Indicate input SMS number. OK
AT+QSTKRSP =35,0,"00310038003200320036003600320031003100300036" OK
+QSTKURC: 36
AT+QSTKGI=36
+QSTKGI: 36,0,3,"",0,0,0,0,0
+QSTKGI: 36,1,"53D1900177ED4FE1",0,0
+QSTKGI: 36,2,"7EE77EED6DFB52A0",0,0
+QSTKGI: 36,3,"67E5770B63A56536800552178868",0,0
OK
AT+QSTKRSP=36,0,1
OK
3. Send SMS. +QSTKURC: 19 //Send SMS proactive command notification.
AT+QSTKGI=19 //Get the sent SMS proactive command information.
+QSTKGI: 19,0,"7B2C003000315C01002C65364FE14EBA003A672A547D540D",0,0
OK
AT+QSTKRSP=19,0 //Respond to the SMS proactive command and send SMS.
+QSTKRSP: 19,0
OK
3.1.4 STK Session Termination and Timeout Response
1. Terminate STK session. AT+QSTKRSP=253,0,7 //Select menu item. ID is 7.
OK
```
**+QSTKURC: 36** *//Select item proactive command notification.* 

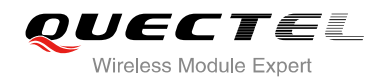

<span id="page-44-1"></span><span id="page-44-0"></span>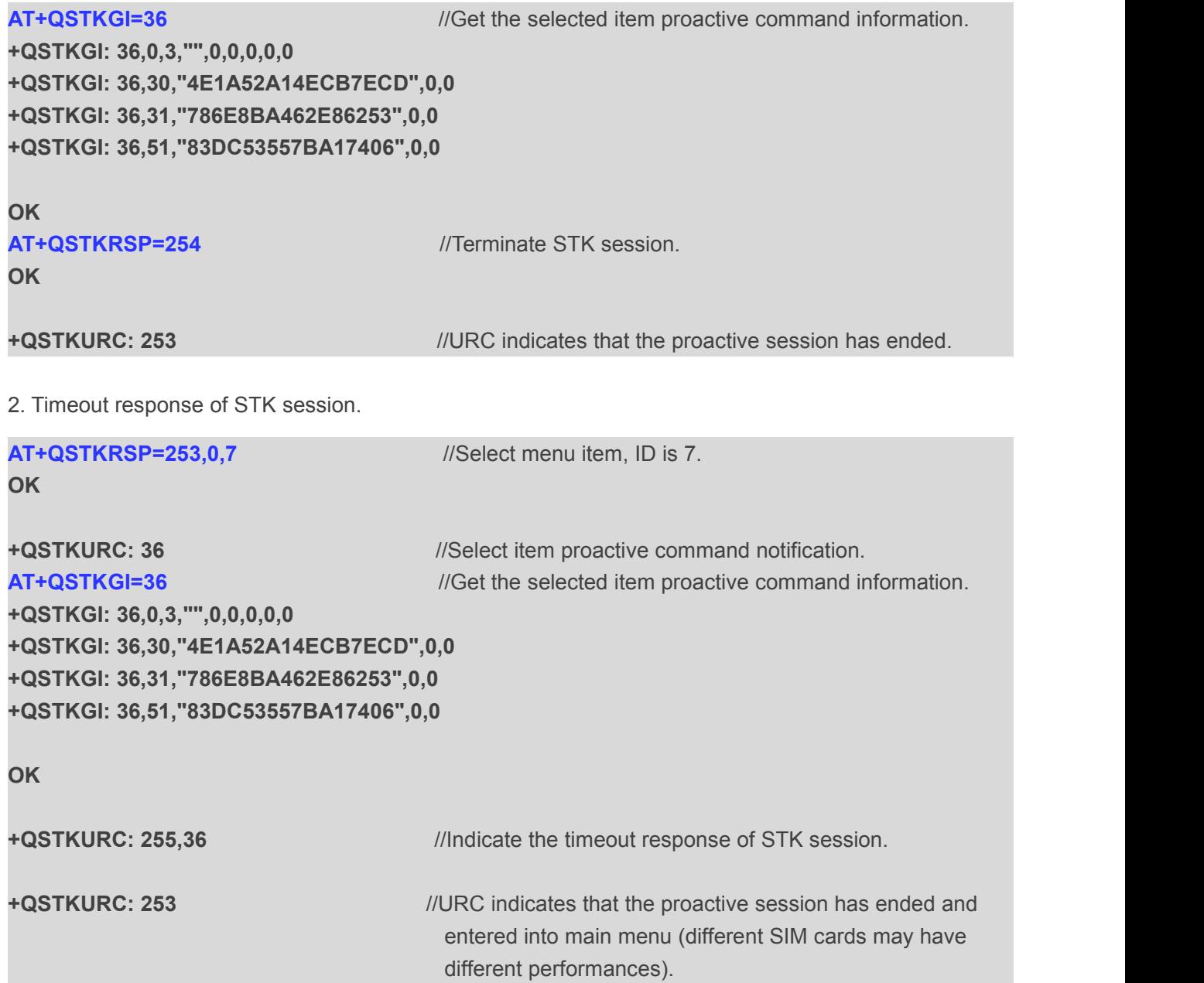

# **3.2. Enable STK Function with Raw Format**

#### 3.2.1 Enable STK Function and Set up Menu

1. Switch on the module and enable STK function.

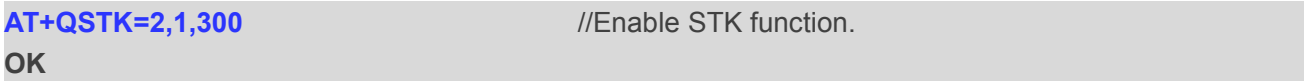

2. Reset the module and you will receive the URC of the first proactive command, as follow:

**+QSTKURC: 37**

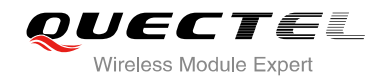

<span id="page-45-0"></span>3. Request menu parameter information and respond to the menu setup proactive command.

**AT+QSTKGI=37** //Get menu setup proactive command information.

#### **+QSTKGI:**

**37,D081D281030125008202818285118052A8611F57305E2600530049004D53618F0E0D80621176848 EAB4EFD8BA48BC18F0A0E8077ED4FE17FA453D18F0A11804E1A52A163A883508F0E0180005300 49004D84254E1A53858F0A028059296C1467E58BE28F0C038062117684624B673A62A58F0A04806 211768498DE4FE18F0A0580621176845F6994C38F10068065E07EBF97F34E504FF14E5090E88F140 780003100320035003800304FE1606F67E58BE28F08088068218BAF901A8F08098094F64FE1901A8 F0E0F8000530049004D53614FE1606F**

#### **OK**

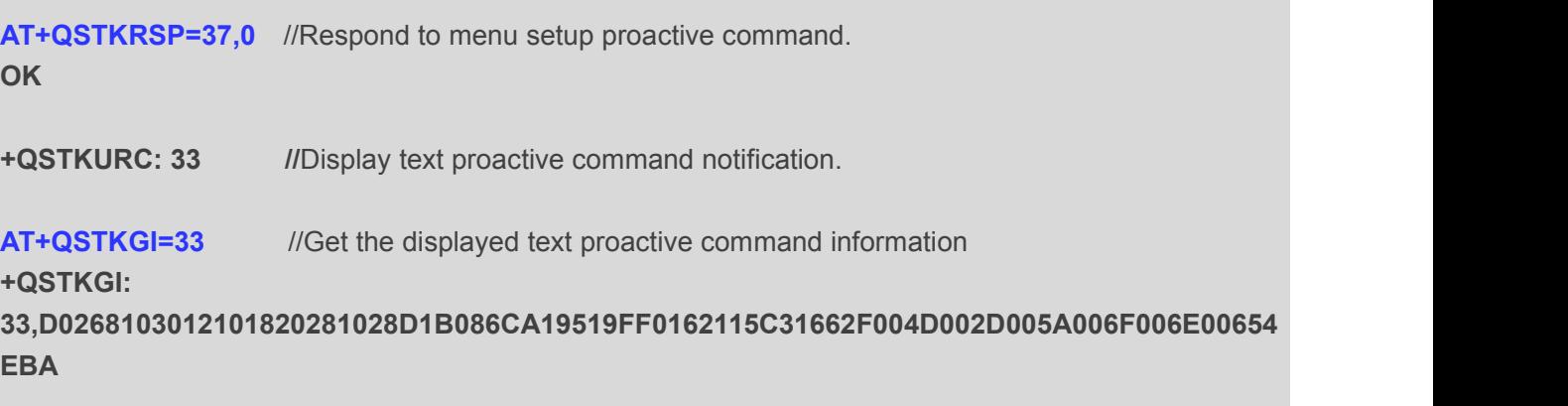

**OK**

**AT+QSTKRSP=33,0** //Respond to displayed text proactive command.

#### **OK**

**+QSTKURC: 253** //URC indicates that the proactive session has ended

#### 3.2.2 Menu Selection and Set up Call

1. Select menu item.

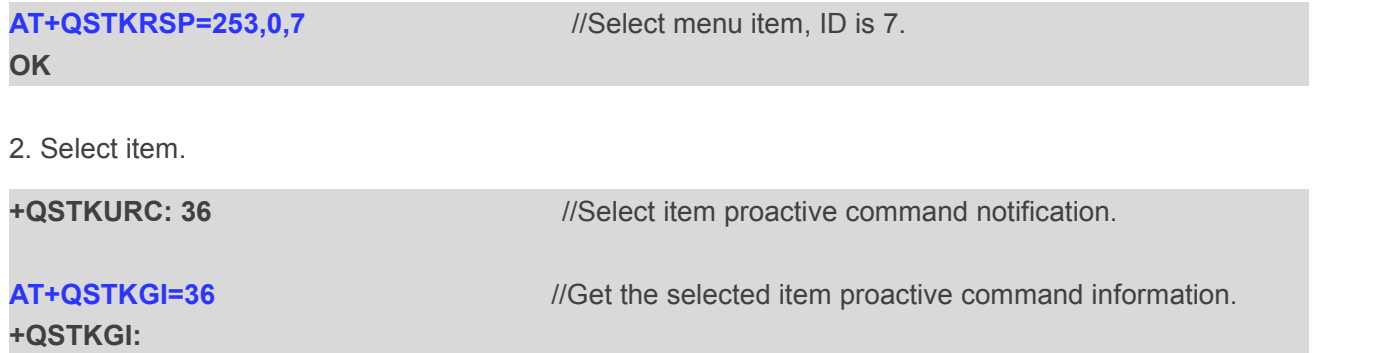

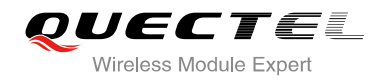

<span id="page-46-0"></span>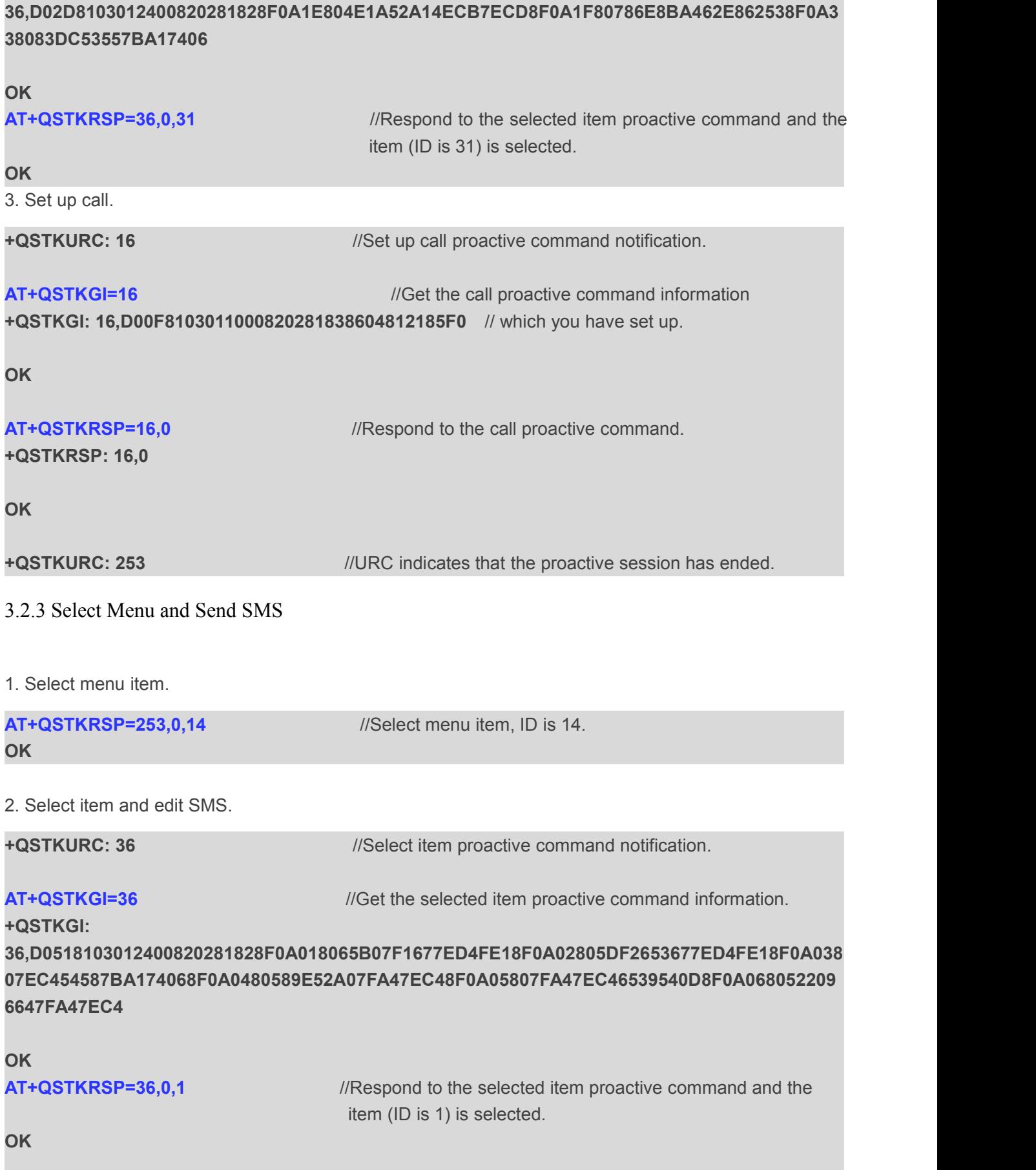

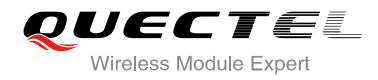

# **+QSTKURC: 35** //Get input proactive command notification.**AT+QSTKGI=35** //Get the input proactive command information. **+QSTKGI: 35,D01A8103012303820281828D0B088F93516551855BB9FF1A91020164 /**/Indicate input //SMS content. **OK AT+QSTKRSP =35,0,"00310038003200320036003600320031003100300036"** //Respond to the input proactive command and input content. **OK +QSTKURC: 36 AT+QSTKGI=36 +QSTKGI: 36,D02D8103012400820281828F0A0180900962E97FA47EC48F0A0280900962E953F778018F0A038 08F93516553F77801 OK AT+QSTKRSP=36,0,3 OK +QSTKURC: 35 AT+QSTKGI=35 +QSTKGI: 35,D01A8103012300820281828D0B088F93516553F77801FF1A91020310 /**/Indicate input //SMS number. **OK AT+QSTKRSP =35,0,"00310038003200320036003600320031003100300036" OK +QSTKURC: 36 AT+QSTKGI=36 +QSTKGI: 36,D0338103012400820281828F0A018053D1900177ED4FE18F0A02807EE77EED6DFB52A08F1003 8067E5770B63A56536800552178868 OK AT+QSTKRSP=36,0,1 OK** 3. Send SMS. **+QSTKURC: 19** //Send SMS proactive command notification.

**AT+QSTKGI=19** *//Get the sent SMS proactive command information.* 

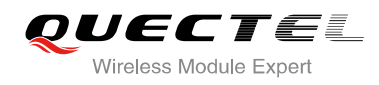

#### <span id="page-48-0"></span>**+QSTKGI:**

**19,D03F8103011300820281830519807B2C003000315C01002C65364FE14EBA003A672A547D540D8 60891683108200105F00B0F01000B813133195960F50008020033**

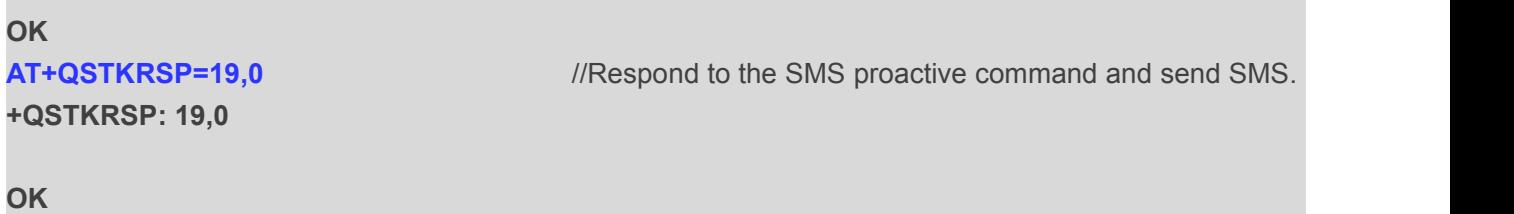

#### 3.2.4 STK Session Termination and Timeout Response

1. Terminate STK session.

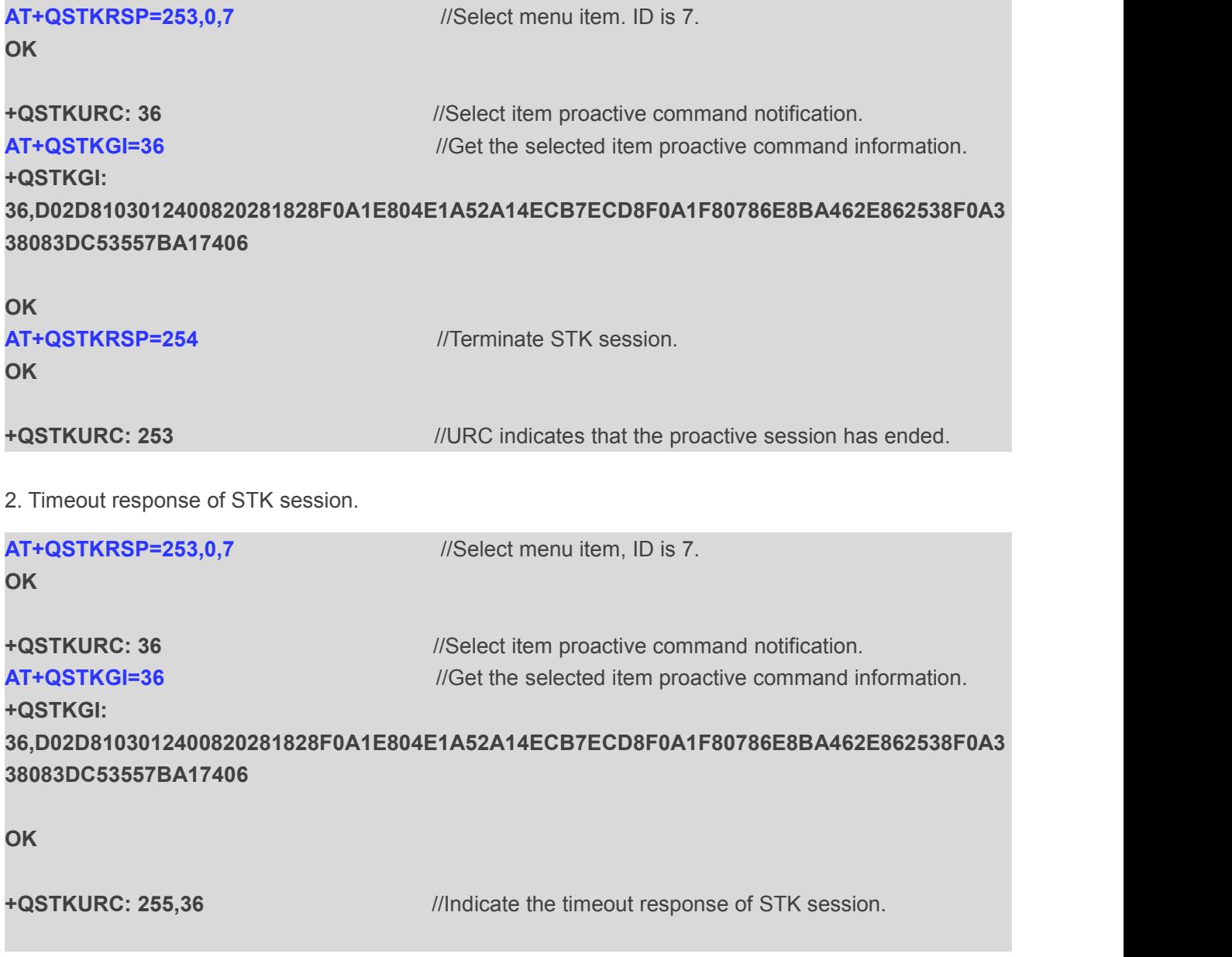

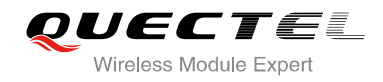

<span id="page-49-0"></span>

**+QSTKURC: 253** //URC indicates that the proactive session has ended and entered into main menu (different SIM cards may have different performances).

# **3.3. Disable STK Function**

After disabling the STK function, you should reboot the module.

**OK**

**AT+QSTK=0** //Disable STK function.

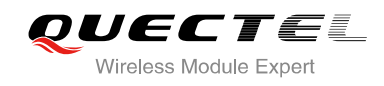

<span id="page-50-2"></span><span id="page-50-1"></span><span id="page-50-0"></span>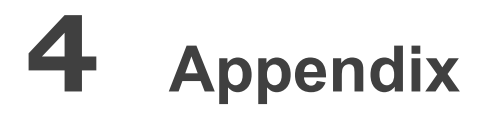

# **4.1. Reference**

#### **Table 3: Related Documents**

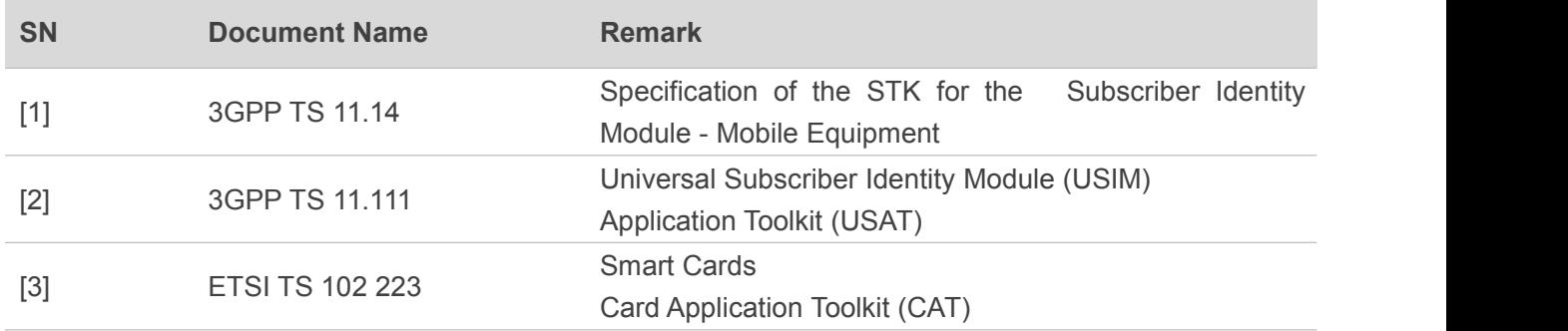

#### **Table 4: Terms and Abbreviations**

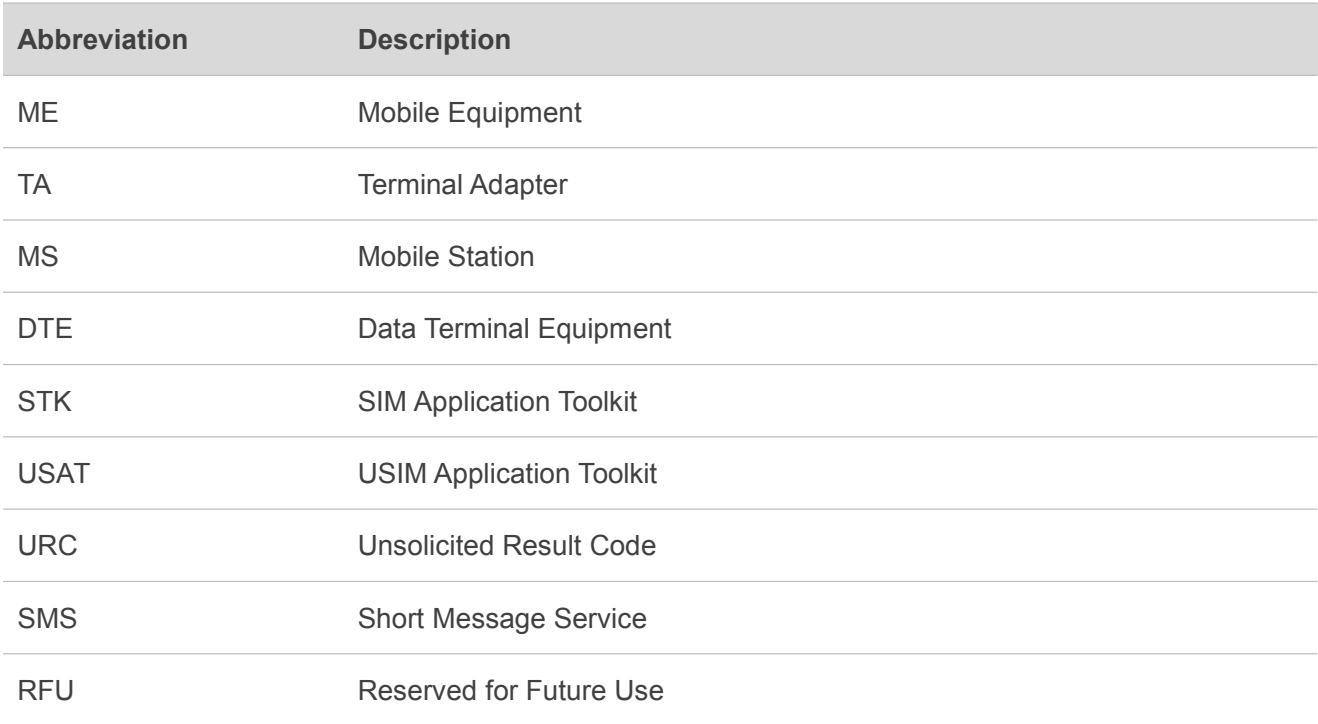

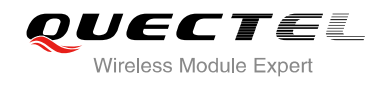

# <span id="page-51-1"></span><span id="page-51-0"></span>**4.2. Common <err> Code**

#### **Table 5: Common <err> Code in STK AT Command**

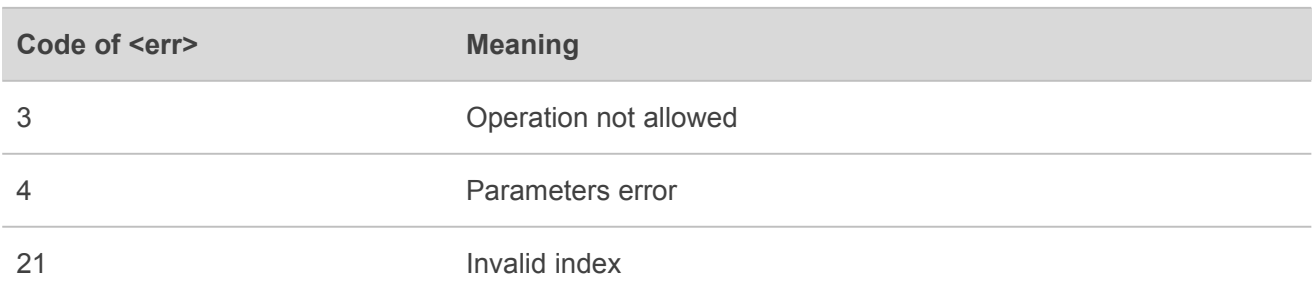

### **4.3. STK Protocol Structure**

Here list some structures which have been used in this document for better understanding. More details please refer to 3GPP 11.14

#### 4.2.1 Structure of SIM Application Toolkit Communications

Please refer to 3GPP 11.14 Annex D.

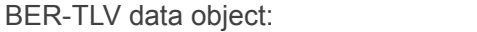

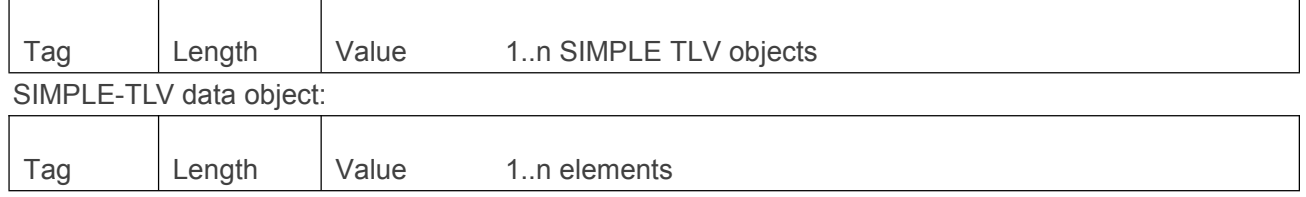

If Length equal to or less than 0x7F, it only used 1byte, and If Length more than 0x7F, it used 2byte, and first byte equal to 0x81,the second byte indicate the length.

#### 4.2.2 BER-TLV tag in SIM TO ME

Please refer to 3GPP 11.14 sub clause 13.2

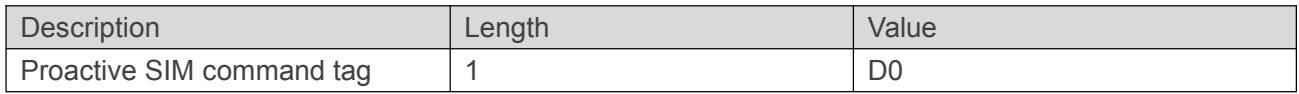

#### 4.2.3 BER-TLV tag in ME TO SIM

Please refer to 3GPP 11.14 sub clause 13.1

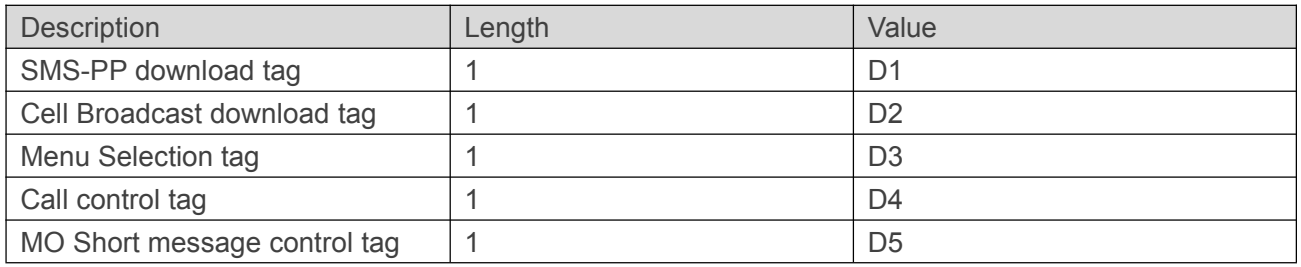

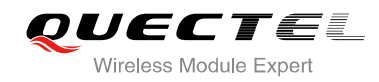

<span id="page-52-0"></span>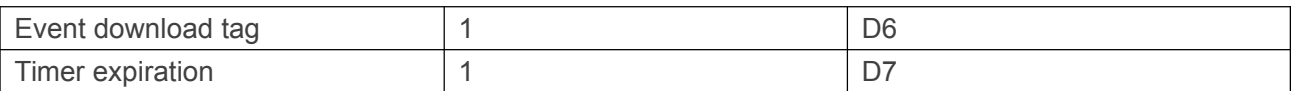

#### 4.2.3 Simple TLV Objects

Please refer to 3GPP 11.14 sub clause 13.3 for Simple TLV tag value in both directions.

The structure of simple TLV data object is Tag, Length, Value elements. Below table lists tag value and elements.

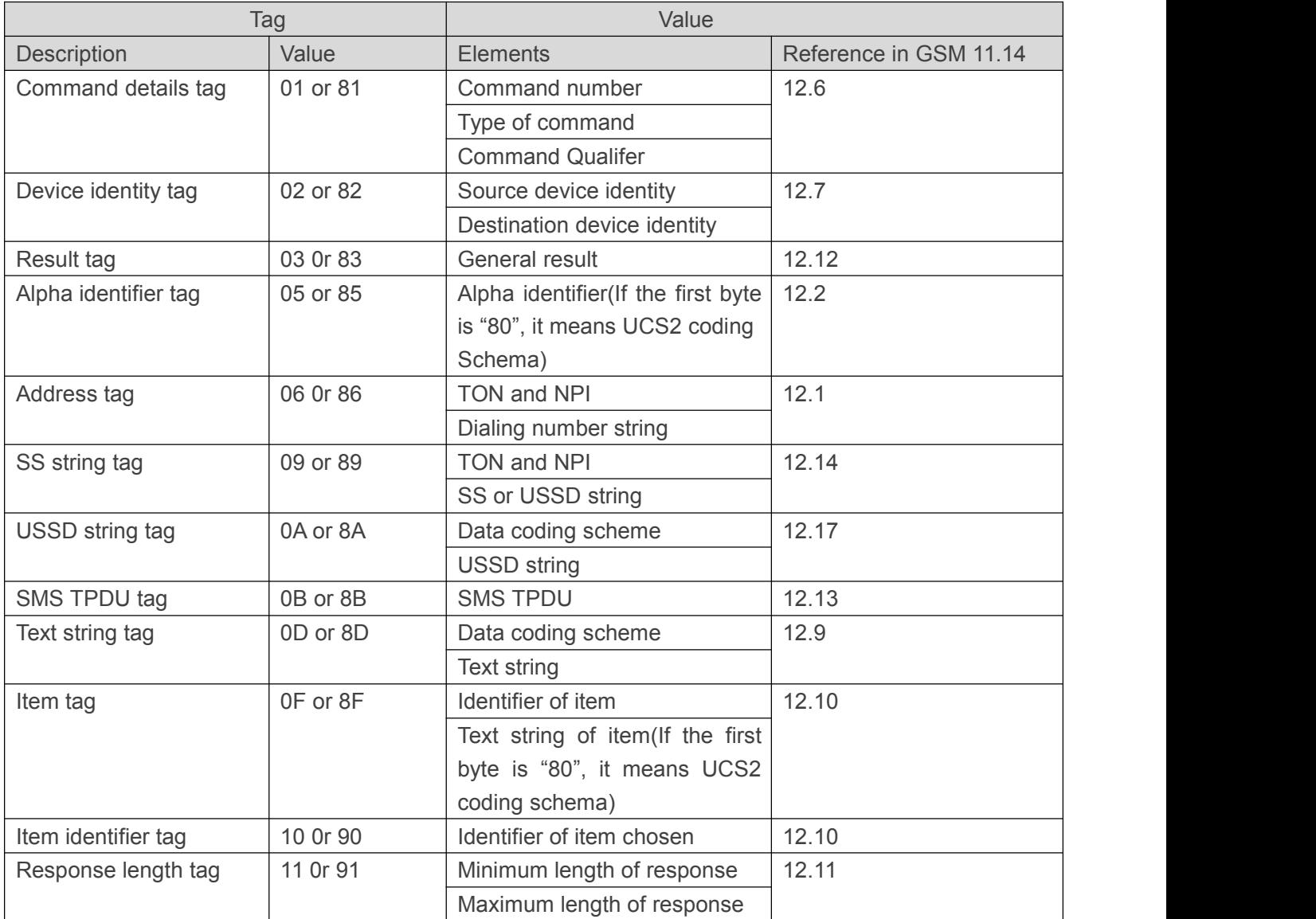

#### Type of Command

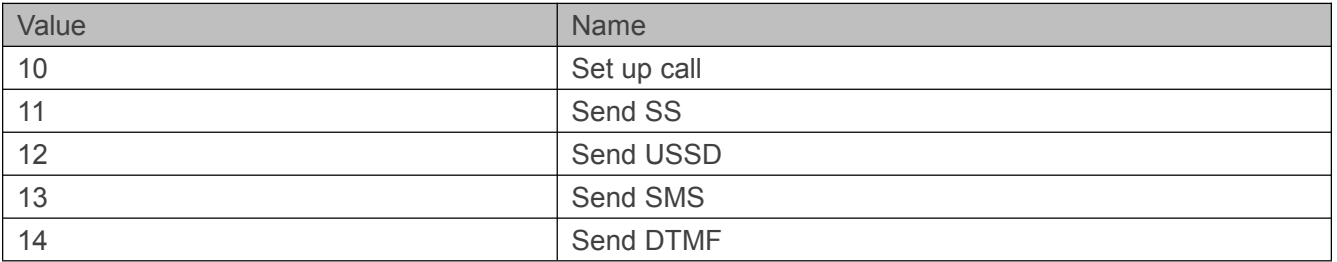

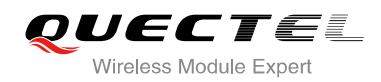

<span id="page-53-0"></span>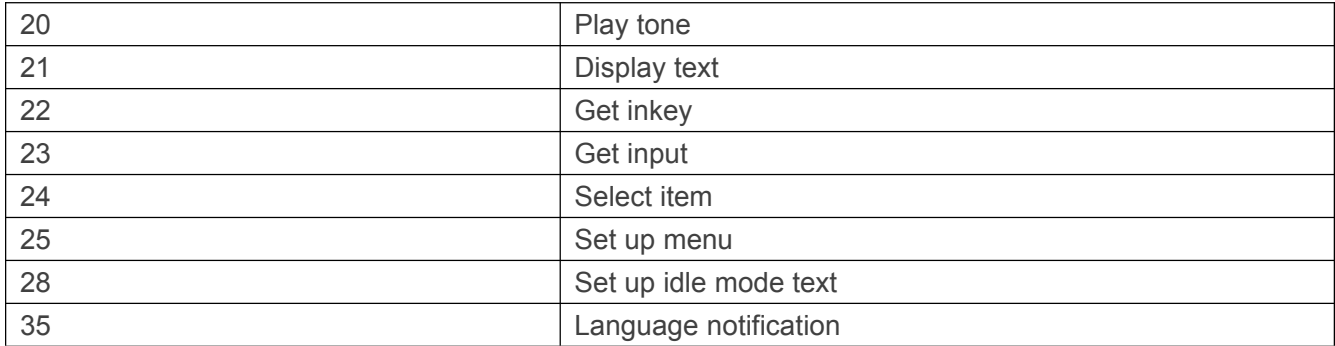

#### Device identify

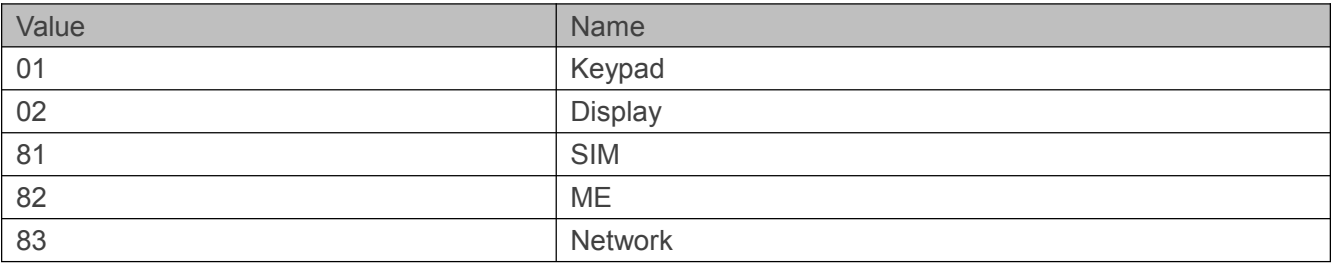

#### 4.2.4 Example of parsing proactive command PDU

#### **+QSTKURC: 37**

**AT+QSTKGI=37** //Get menu setup proactive command information.

#### **+QSTKGI:**

**37,D081D281030125008202818285118052A8611F57305E2600530049004D53618F0E0D80621176848 EAB4EFD8BA48BC18F0A0E8077ED4FE17FA453D18F0A11804E1A52A163A883508F0E0180005300 49004D84254E1A53858F0A028059296C1467E58BE28F0C038062117684624B673A62A58F0A04806 211768498DE4FE18F0A0580621176845F6994C38F10068065E07EBF97F34E504FF14E5090E88F140 780003100320035003800304FE1606F67E58BE28F08088068218BAF901A8F08098094F64FE1901A8 F0E0F8000530049004D53614FE1606F**

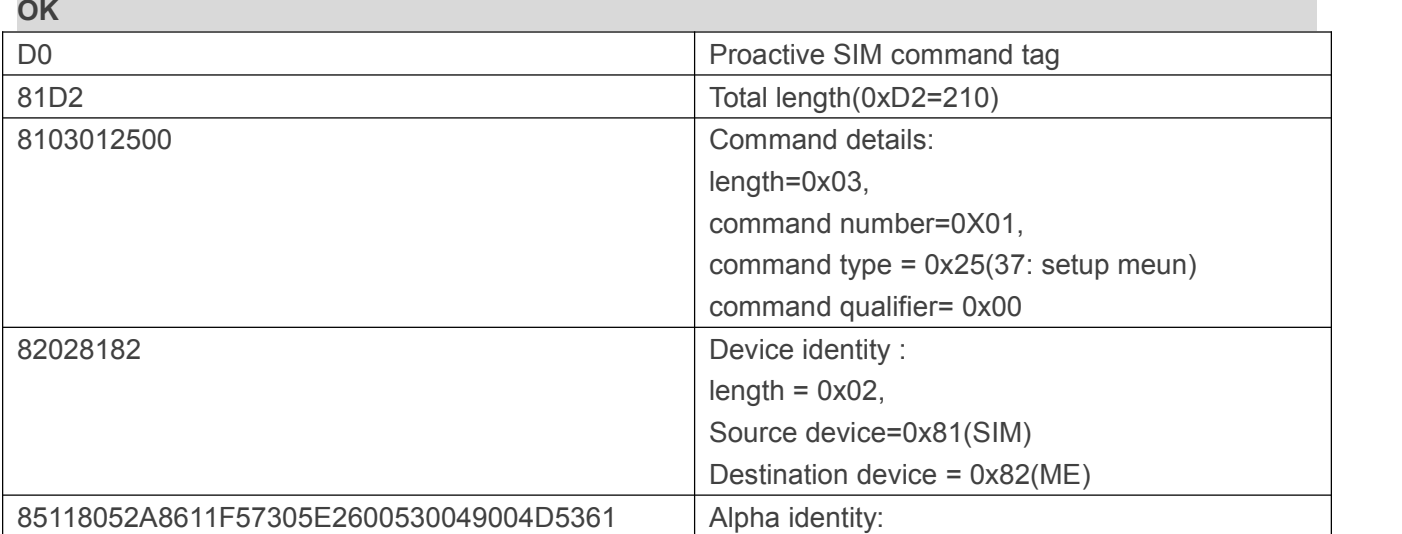

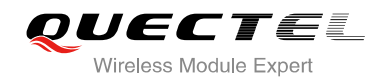

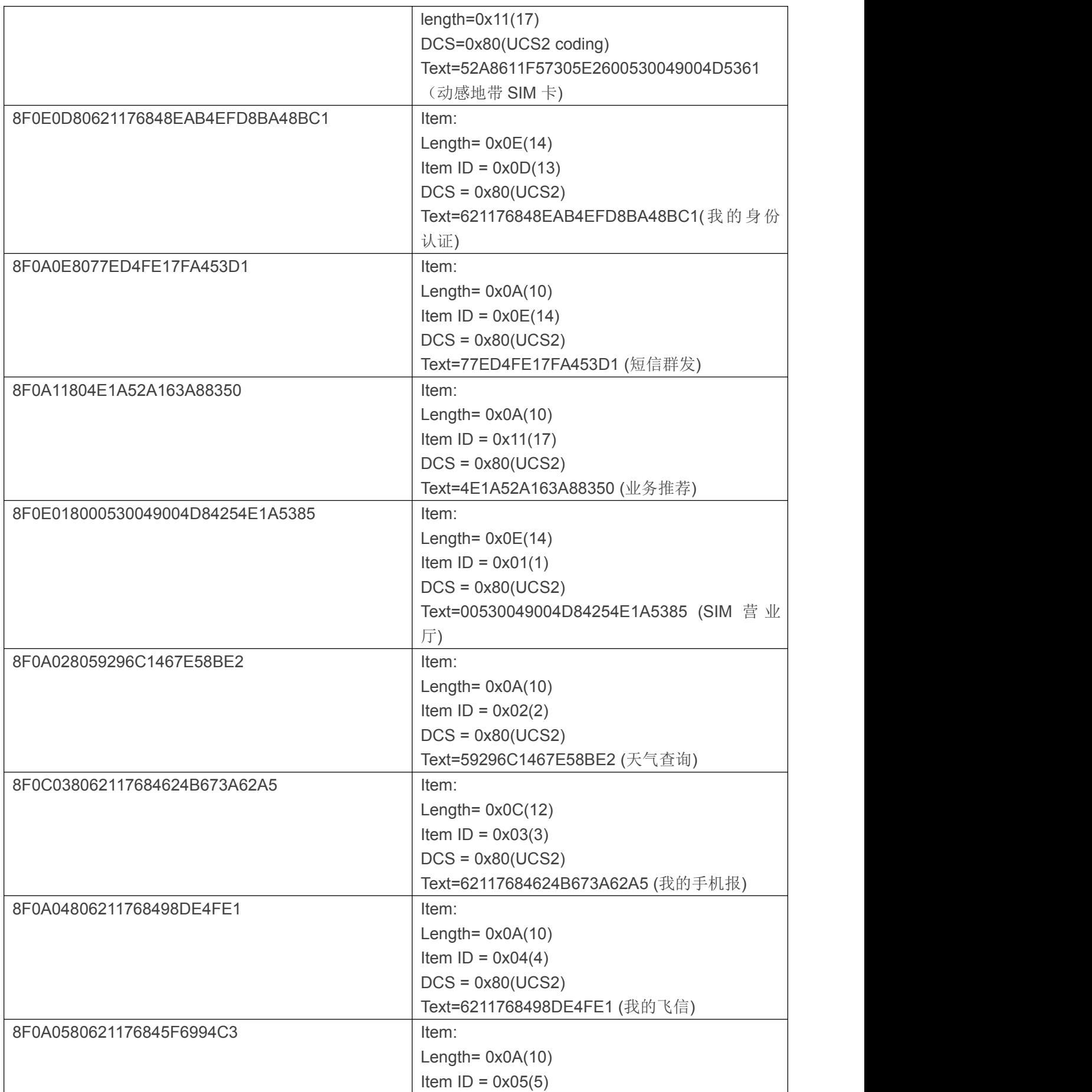

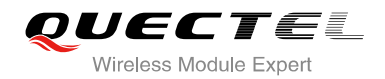

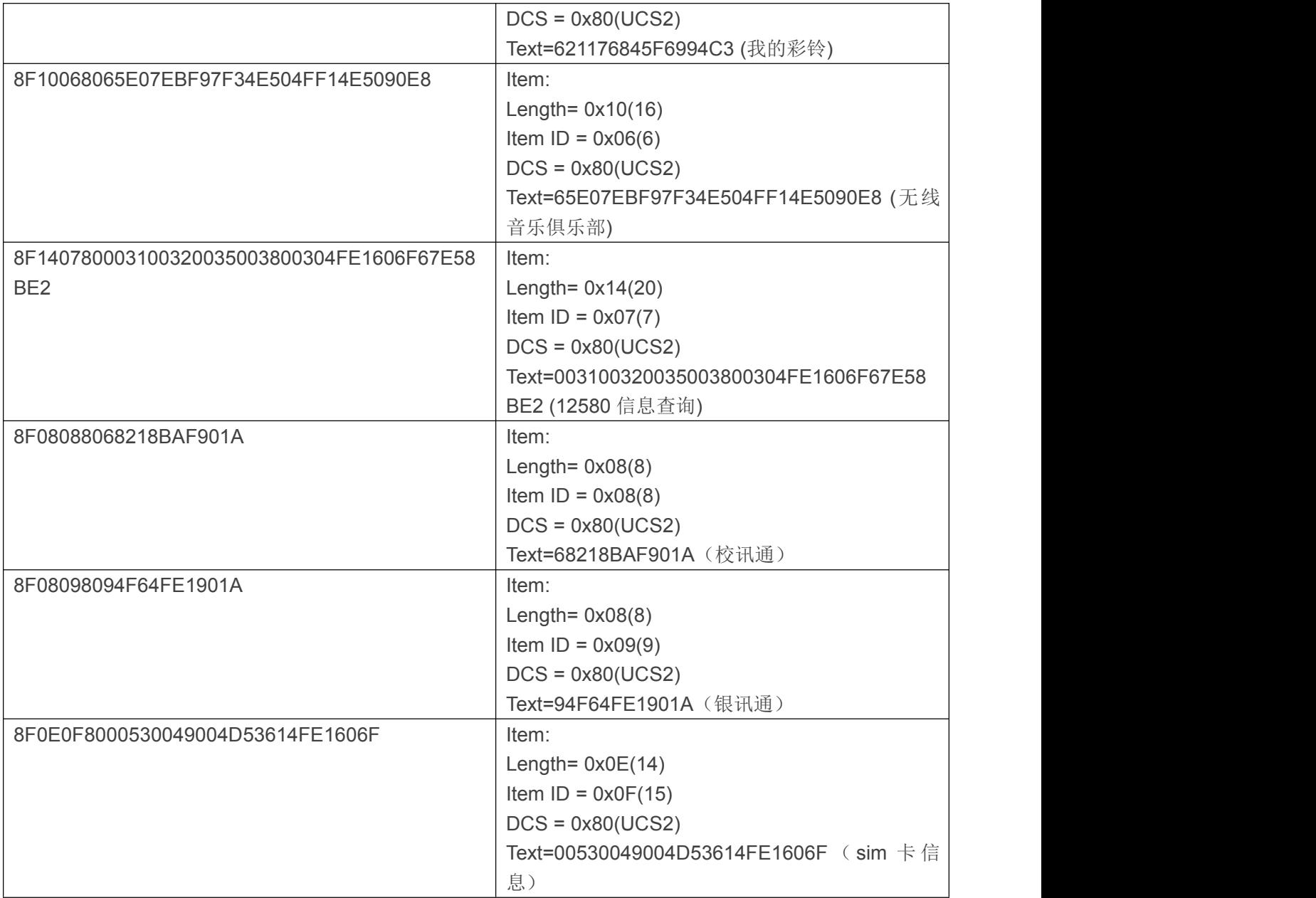